# 欧州委員会オンラインマニュアル

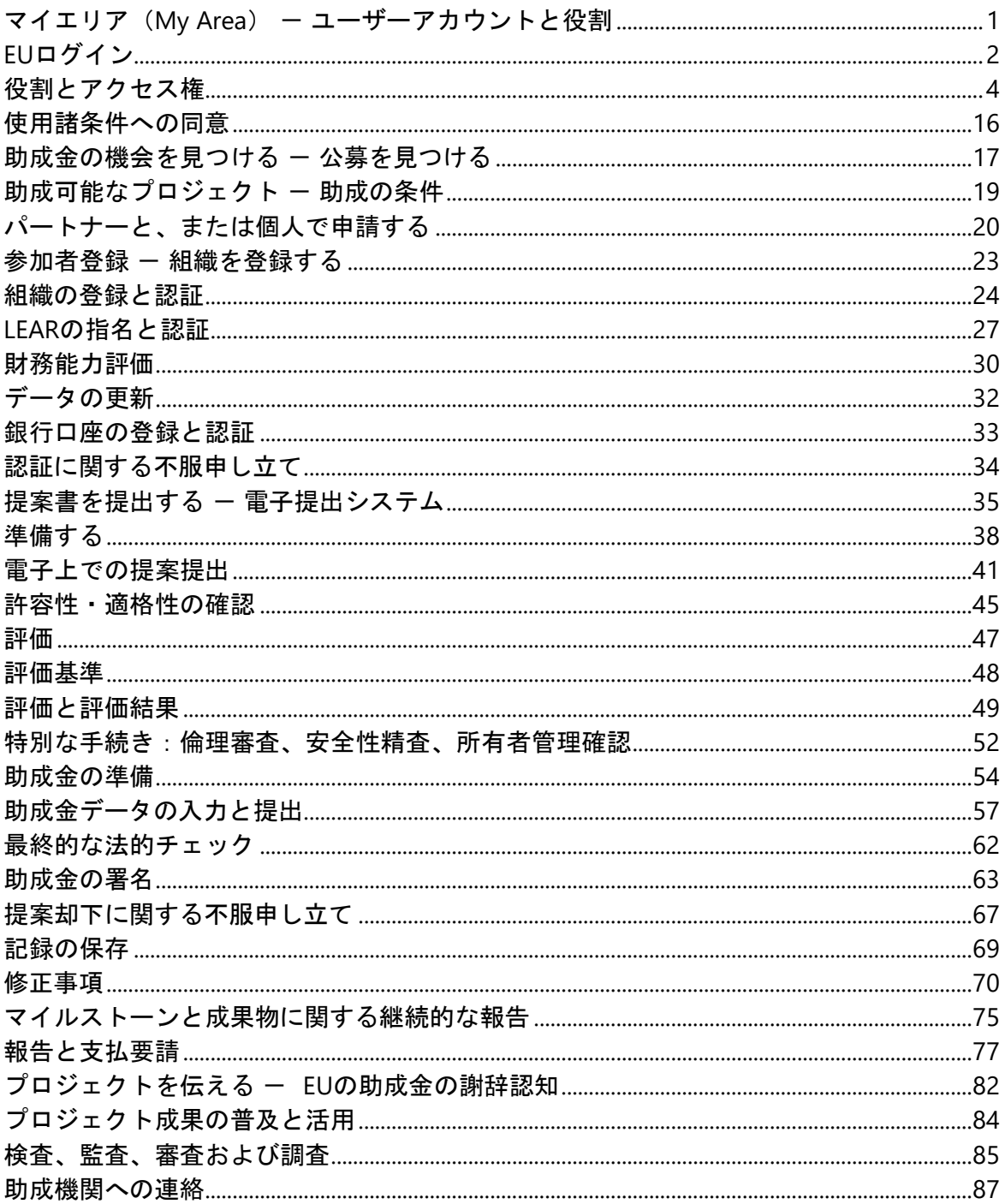

# <span id="page-1-0"></span>マイエリア (My Area) - [ユーザーアカウン](https://webgate.ec.europa.eu/funding-tenders-opportunities/pages/viewpage.action?pageId=1867798) [トと役割](https://webgate.ec.europa.eu/funding-tenders-opportunities/pages/viewpage.action?pageId=1867798)

# マイエリアへのアクセス

EU助成金・入札ポータル (EU Funding & Tenders Portal、以下「ポータル」)は、すべての EUの助成金と入札のための中央電子ポータルです。

ポータルは欧州委員会が管理し、欧州委員会および他のEUのサービス(以下まとめて 「EU」)が助成金、賞金、調達に使用しています。

ポータルには、一般的な情報*(助成金の機会、参考資料など)*を掲載した公開セクションと、 参加者が提案書や助成合意書を管理するために使用する安全な個人用セクション(ポータル 電子交換システム)であるマイエリアの2つのパートがあります。 セキュリティ上の理由により、マイエリアへのアクセスは、以下に基づきます。

- **EUログインアカウント 個人に対する固有識別子。EUログインアカウントの開設** に必要なものは、仕事用電子メールアドレスのみです。
- 役割とアクセス権(アイデンティティとアクセス管理システム― IAM)
- **PIC**番号 組織に対する固有識別子。この9桁の番号は、ポータ[ル参加者登録に](https://ec.europa.eu/info/funding-tenders/opportunities/portal/screen/how-to-participate/participant-register)登録 した後に入手できま[す。](https://ec.europa.eu/info/funding-tenders/opportunities/portal/screen/how-to-participate/participant-register)

マイエリアでは、以下のことができます。

- 提案、プロジェクト/契約、組織などに関する非公開情報へのアクセスを取得する
- 参加者登録へ[の登録、](#page-23-1)および組織・個人データの更新
- 契約の締結、報告書、費用請求、請求書の提出および支払の受領
- 進行中のプロジェクト/契約についてEUサービスと連絡を取る
- EUのサービスを利用する専門家向け:登録、契約の締結、タスクの管理、費用請 求、支払の受領
- EUのサービスに従事する外部監査法人向け:タスクの登録と管理

個々のユーザーについて:

- ユーザー登録は一度のみ必要です。
- 初回ログイン時[にポータル使](https://ec.europa.eu/info/funding-tenders/opportunities/portal/screen/support/legalnotice)用諸条件への同意が求められます。
- 組織/プロジェクト/契約における役割に応じ[て、特](https://webgate.ec.europa.eu/funding-tenders-opportunities/display/OM/Roles%2Band%2Baccess%2Brights)定のアクセ[ス権を有](#page-4-1)していま す。

組織について:

• 自己のLEAR[を指名すると](#page-27-1)きに、ポータル使用諸条件に同意するよう要求されま[す。](https://webgate.ec.europa.eu/funding-tenders-opportunities/display/OM/LEAR%2Bappointment%2Band%2Bvalidation)

# <span id="page-2-1"></span><span id="page-2-0"></span>EU[ログイン](https://webgate.ec.europa.eu/funding-tenders-opportunities/display/OM/EU%2BLogin)

## **EU**ログイン

**EU**ログインは、ポータルで利用できる多くのサービスやツールに、1回の認証手続きで複数 のサービスにアクセス(シングルサインオン)できるシステムのことです。 マイエリアで利用できる機能にアクセスするには、EUログインアカウントが必要です。

- EUログインアカウントを作成するには、ポータルホームページの「登録」ボタンを クリックします。登録に必要なものは、お名前と仕事用電子メールアドレスだけで す。
- すでにEUログインアカウントを持っている場合は、そのアカウントを使用してくだ さい。

EUログインは、これまで使用していたECASアカウント(欧州委員会認証システ ム)の新しい名称で、古いアカウントも引き続き使用できるため、新しいアカウントを 作成する必要はありません。

## **EU**ログインアカウントの作成

● [「ポータル登録」ページに](https://webgate.ec.europa.eu/cas/eim/external/register.cgi)進み、以下の項目を入力します。

- 姓名、電子メールアドレス
- 表示されたセキュリティコード

「アカウント作成」を選択します。

指定したアドレスに、登録手続きに必要なリンクが記載された電子メールが送信され ます。

リンクをクリックすると、パスワードを作成し、確認するよう求められます。

● [「ポータル」のホームページに戻](https://ec.europa.eu/info/funding-tenders/opportunities/portal/screen/home)りま[す。](https://ec.europa.eu/info/funding-tenders/opportunities/portal/screen/home)

- 「ログイン」をクリックし、ご自身の登録した電子メール(ユーザー名)アドレスとパ スワードでログインします。
- EUログインパスワードとユーザー名は個人的なものです。ご自身のアカウント(ユー ザー名、パスワード)で行われるすべての取引はご自身が行ったものとみなされます。 パスワードを安全に保ち、定期的に変更してください。

## ご自身の**EU**ログインアカウントでポータルにログインする

ログインすると、ポータルの個人向けサービスやツールを利用することができます。

EUログインアカウントでは、マイエリアへの一般的なアクセス権のみが与えられ、ご自 身の組織のプロジェクト/契約データへのアクセス権はまだ与えられていません。このアク セスは[、あなたの役割とアクセス権に](#page-4-1)よって決まりま[す。](https://webgate.ec.europa.eu/funding-tenders-opportunities/display/OM/Roles%2Band%2Baccess%2Brights)

**FAQ** EU[ログインヘルプページ:](https://webgate.ec.europa.eu/cas/help.html)FAQ

# <span id="page-4-1"></span><span id="page-4-0"></span>[役割とアクセス権](https://webgate.ec.europa.eu/funding-tenders-opportunities/display/OM/Roles%2Band%2Baccess%2Brights)

### 役割とアクセス権

役割とアクセス権は、ユーザーが見ることができる情報と実行できるタスクを制限します (例えば、コーディネータの役割を持つ者だけが、草案プロジェクト提案を削除することが できます)。アクセス権は、ポータルの個人用エリア(マイエリア)におけるユーザーの役 割に関連付けられています。この役割は、組織内での役割、特定のプロジェクト/契約に関 する役割、組織のLEAR(または他の権限者)による指名に関連付けられています。

### どのようにアクセス権は管理されますか?

役割は、大きく2つに分けられます。

- 「組織の役割」は、組織全体とそのデータに関連付けられます(ただし、プロジェ クトや契約へのアクセスは除きます)。
- 「プロジェクト/契約の役割」は、まずプロジェクトの提案で定義され、その後、 EUとの契約に進んだ際にプロジェクト/契約に役割の情報が転送されます。申請 毎、プロジェクト毎に管理され、すべての種類のアクセス(読む/書く/提出す る)に適用されます。

1人のユーザーが、同時に複数の役割を持つことが可能です。

#### どのように役割は割り当てられますか?

役割の大部分は、組織およびコンソーシアムが、そのニーズに従って自由に割り当て、管理 することができます:

- 自ら申請の作成を開始することができます。
- 申請を作成した他のユーザーから、申請に参加するように案内されることがありま す。
- 組織内の人が、他の人に組織の役割へのアクセスを組織に与える(または取り消 す)ことができます。
- 申請の開始者(または進行中の申請に関与する組織内の人)は、申請内の役割への アクセス権を与える(および取り消す)ことができます。
- 進行中のプロジェクト/契約に関与している人は、そのプロジェクト/契約の役割 へのアクセス権を与える(および取り消す)ことができます。

すべてのアクセス権は、ユーザーのEUログインアカウントに関連付けられています。

#### 例外

EUサービスは、以下の2つの重要な役割の割り当てに介入します。

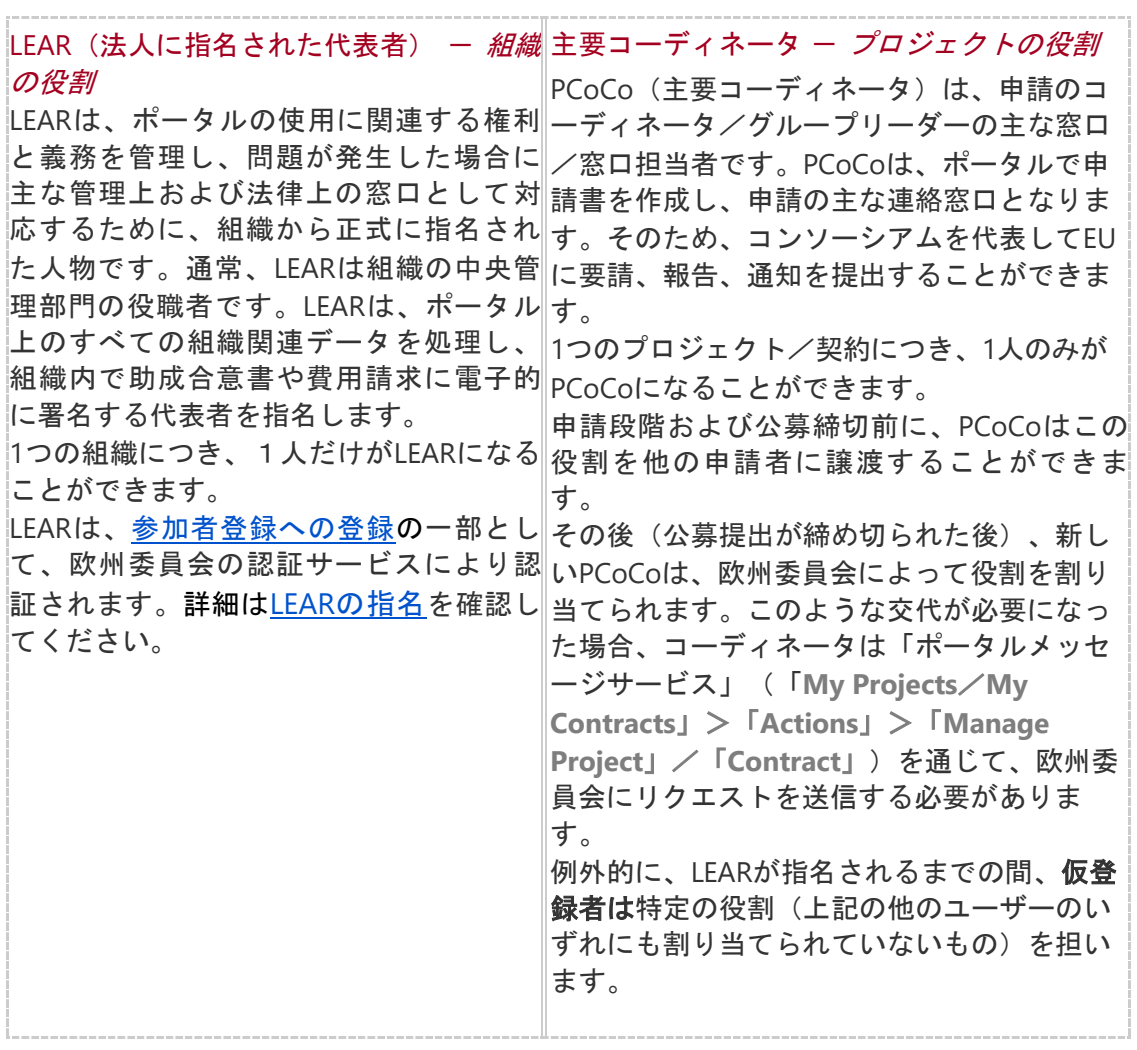

## 役割 - 概要

以下の図は、ポータルで組織やプロジェクト/契約を管理するためのすべての役割を示して います。

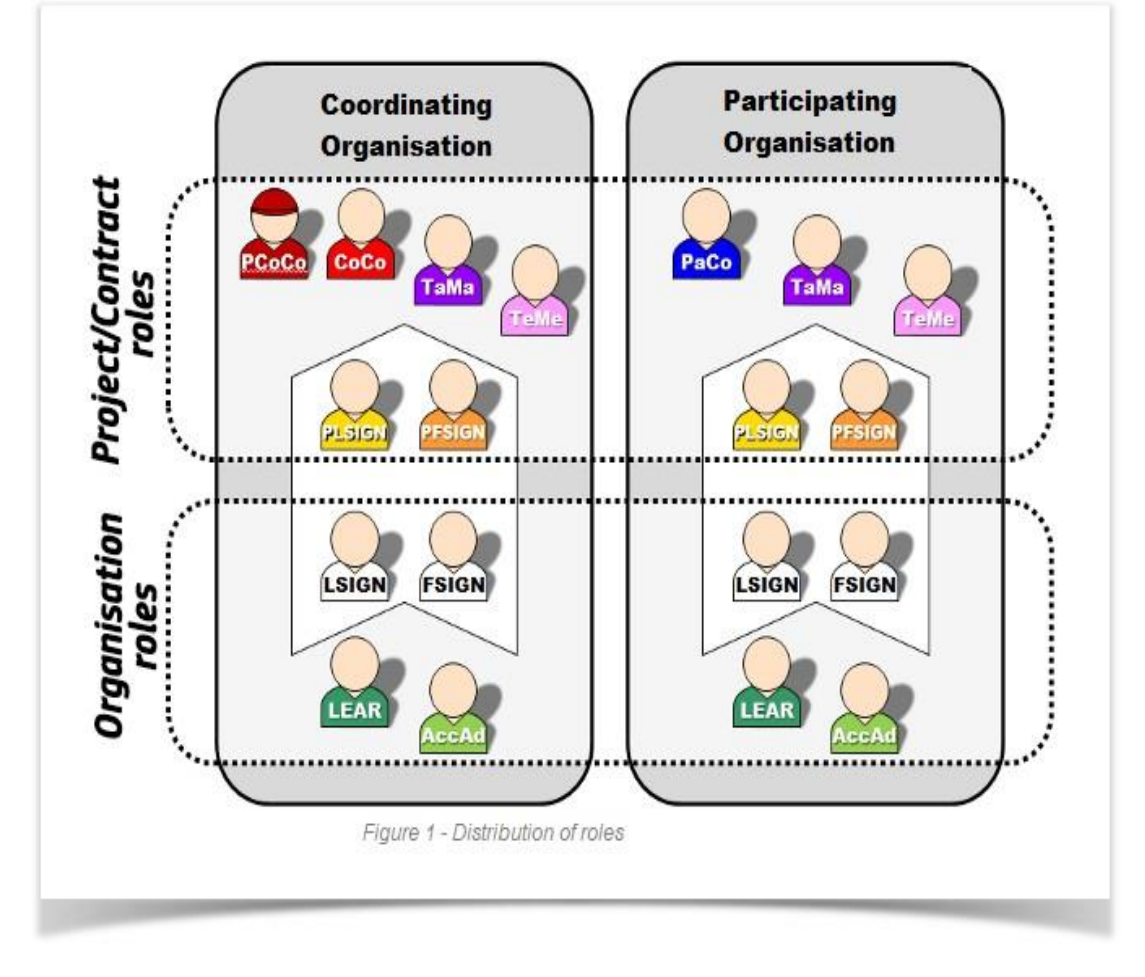

一部の助成金プログラム(例:ホライズンヨーロッパ*ERC*や*MSCA*の助成金)では、追加の 役割が使用されます。詳細については inwwro を参照してください。

### 組織の役割

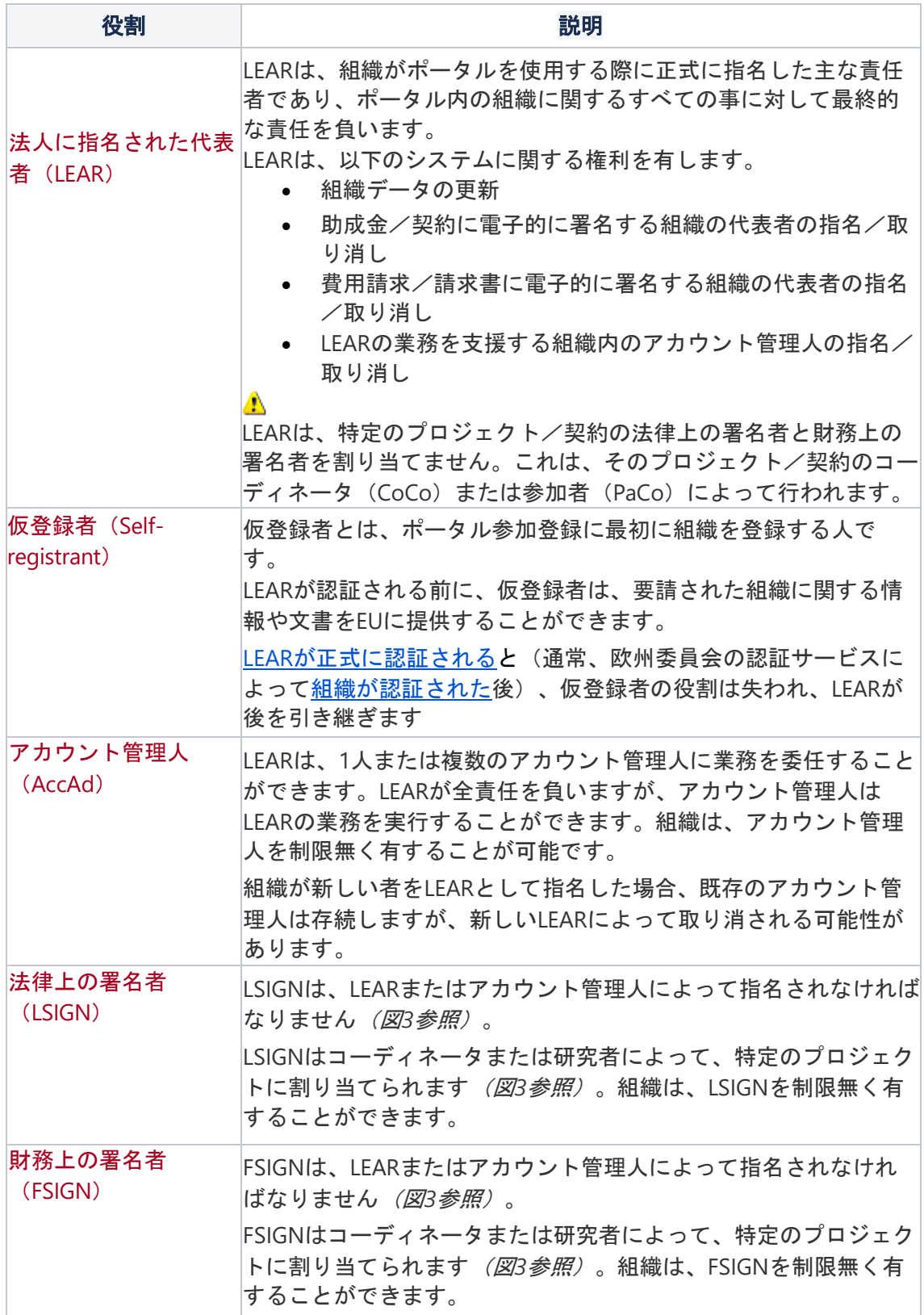

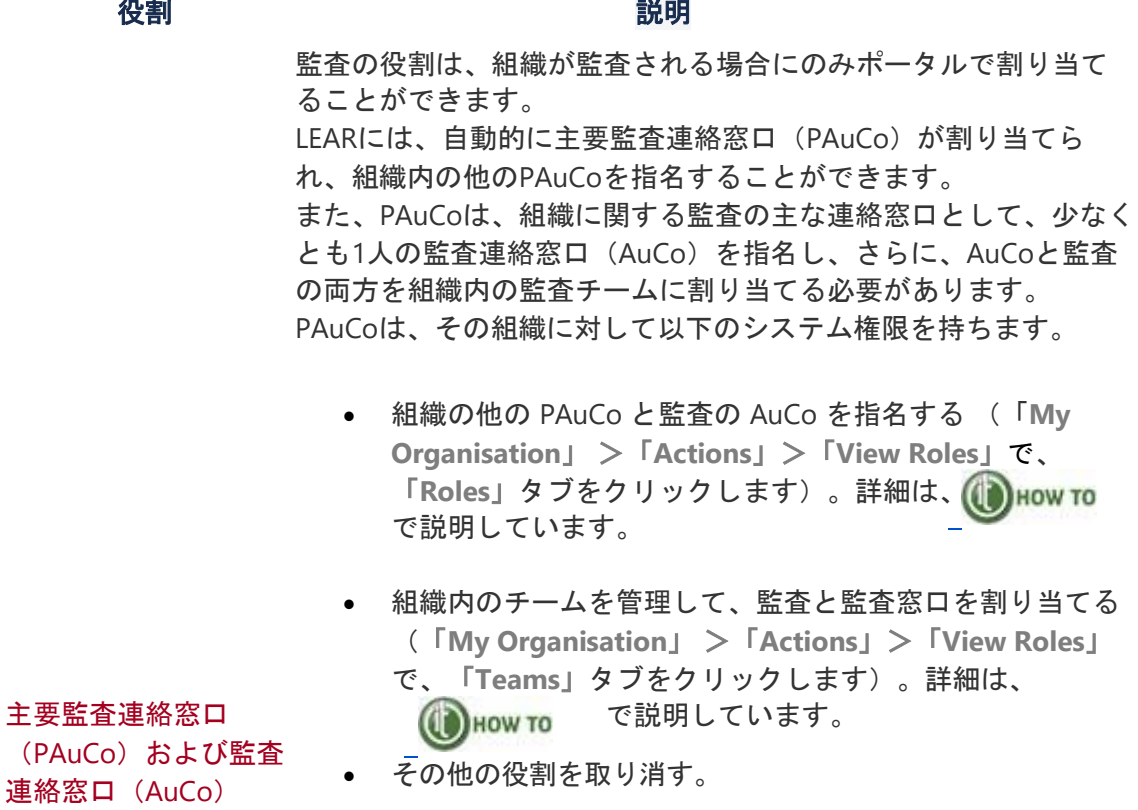

AuCoは、自分が所属するチームに他のAuCoを指名することができ ます。また、チーム内の他のAuCoを取り消すことができます。 チームに割り当てられたAuCoは、監査について以下のシステム権 限を持ちます。

- 自己の組織の監査業務の実施
- EU審査員とのコミュニケーション (正式な通知書の受領· 送付、監査文書の提出など)

組織の役割の概要

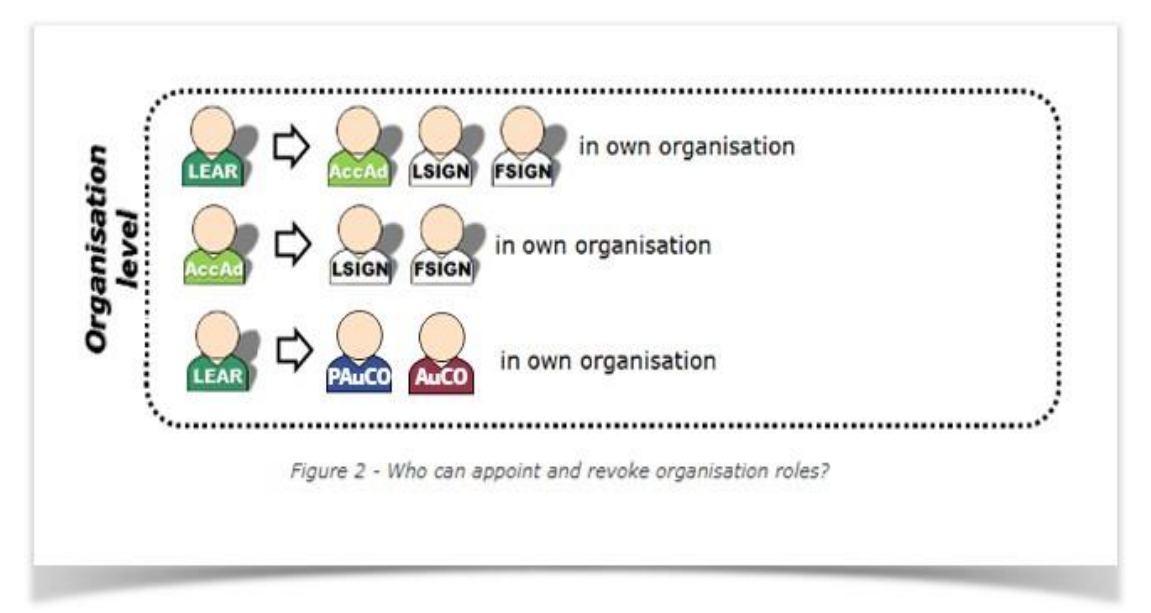

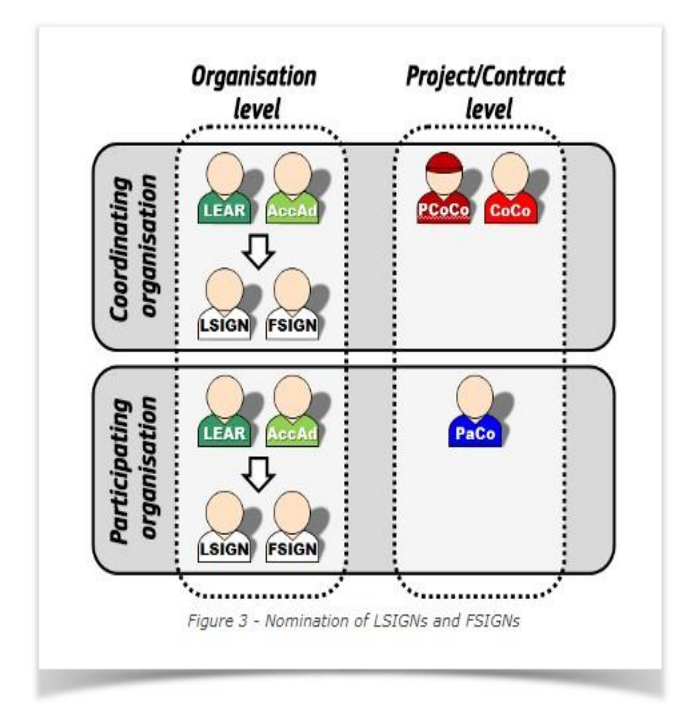

FSIGNやLSIGNを指名するとき、**LEAR**は研究者がプロジェクトのために適切なLSIGN/ FSIGNを選ぶのに役立つコメントを追加できます(例:「スミス氏は*2014*年*2*月*1*日から*X*部 によって実行されるプロジェクトに署名できます」)。このようなコメントは、異なる部門 を持つ大きな組織で、FSIGNやLSIGNの責任範囲や期間を定義する際に役立ちます。

### 提案の役割

提案を作成する場合、参加組織と組織/提案の連絡窓口を定める必要があります。どちら も、申請オンラインフォームに設定されています。

助成金や賞金の場合:

提案には、以下の種類の参加組織が含まれます。

- コーディネータ。コーディネータは1名のみ で、他の参加組織がない場合でも申請すること ができます。申請を開始するには、すぐにコー ディネータを指名する必要がありますが、申請 前に後から変更することも可能です。
- パートナー。提案には、1つまたは複数のパー トナーを含めることができます。申請書に含ま れるパートナーの数(およびパートナーが登録 されている国などの他の側面)は、公募条件 (すなわち、各提案の公募の特定の要件)に従 います。
- パートナーは、関連のある関係組織(Affiliated Entities)を含めることもできます(恒久的な法 提供する必要があります。連絡 的または資本的な関連、または協会のメンバ ー、以前のリンクされた第三者など)。関係組 織は、助成金に全面的に参加し、費用を請求す ることができます。関係組織は、すべての適格 性条件を満たす必要があります(パートナーと 同じ)。
- 関連パートナー (Associated Partners)。この 種の参加組織は、プロジェクトに貢献します が、費用を請求することはできません。通常、 どのパートナーとも関係がなく、資格条件を満 たす必要はありません。

次に、各参加組織の連絡窓口担当者を定義する必要が あります。連絡窓口には、2つのタイプがあります。

- 主要連絡窓口。参加組織毎に1つ定義する必要 があります。
- 連絡窓口担当者。パートナー毎に1人または複 数の連絡窓口担当者を定義することができま す。さらに、コーディネータ/参加者連絡窓口 (フルアクセス権)またはチームメンバー(閲 覧のみのアクセス権)として、アクセス権の種 類を定義することができます。

提案の役割は、その後、プロジェクトでの役割とな ります。

• コーディネータの主要連絡窓口は、主要コーデ ィネータ(PCoCo)となります。この役割は、

入札の場合:

入札には、次のような参加組織 が含まれます。

- グループリーダー。グル ープリーダーは1名のみ で、それ以上の参加組織 はありません。
- グループメンバー。提出 は、なし、1つまたは複 数(なしの場合が多い) を有することができま す。

入札公募では、1つの連絡窓口を 窓口は申請毎に1つ。この連絡窓 口は、常にグループリーダーに リンクされています。 申請段階では、この役割だけが 定義されます。その後、連絡窓 口は、主要コーディネータ (PCoCo)なります。

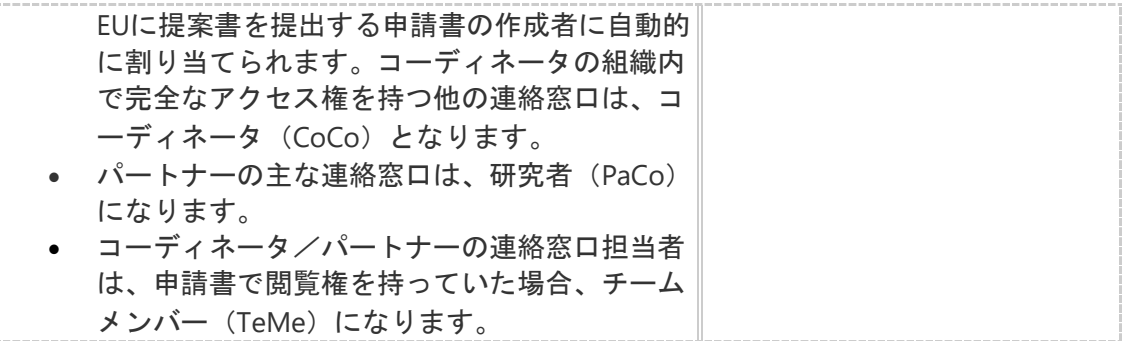

### プロジェクト/契約の役割

プロジェクトの役割に応じて、情報、文書、オンラインフォームに対して、閲覧のみの権 利、閲覧と書込み、または閲覧と書込みおよび提出する権利を持つことができます。

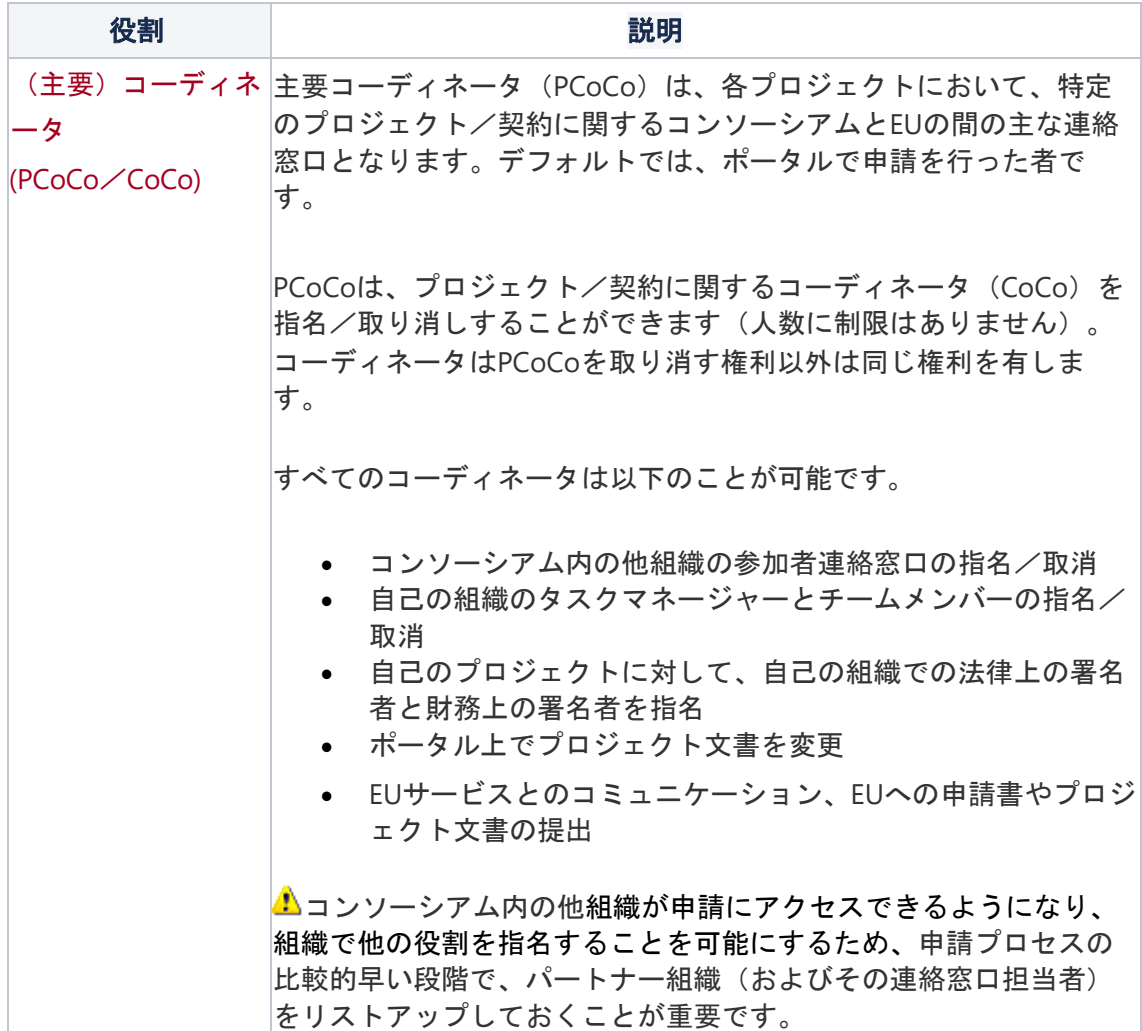

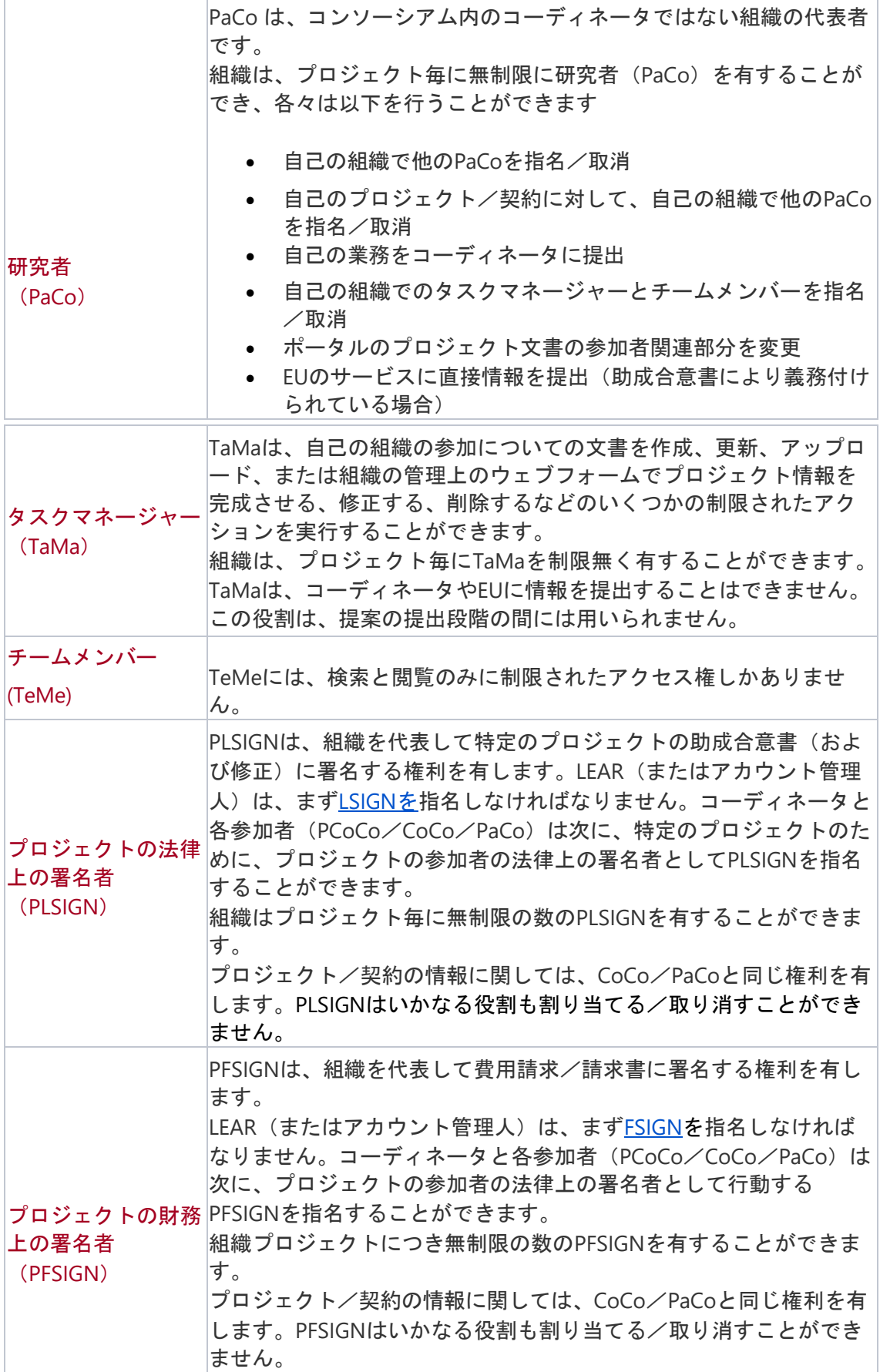

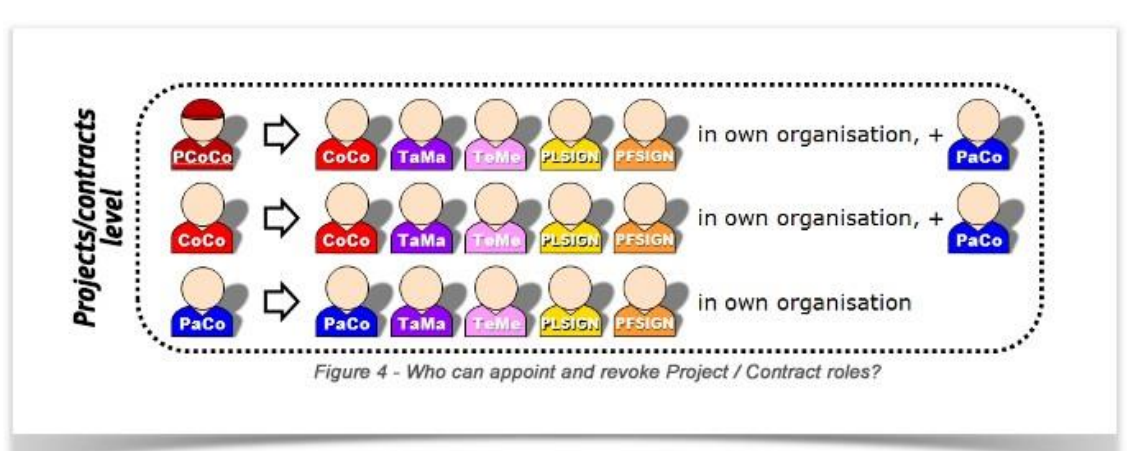

#### プロジェクト/契約の役割の概要

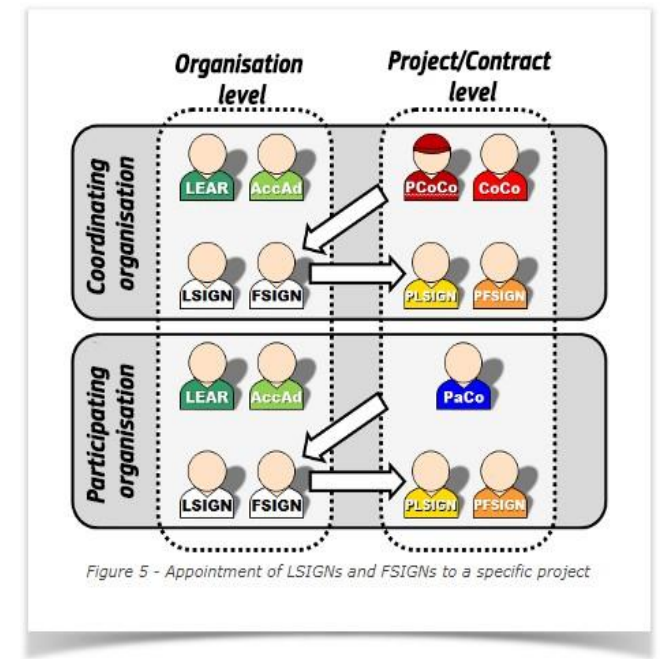

### 役割と関連した権利

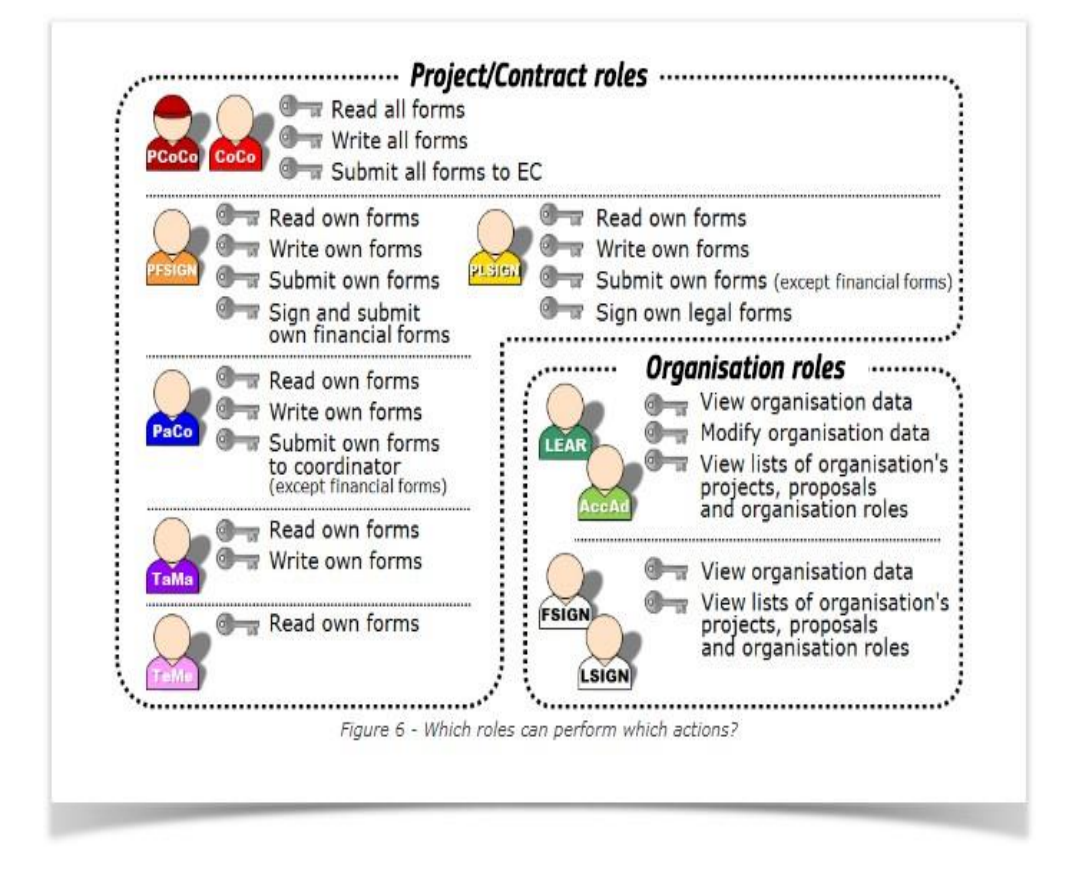

# 指名プロセス

いくつかの役割は、申請情報に基づいて自動的に割り当てられます。

- 提案を最初に行った者は、主要コーディネータ(PCoCo)となります。
- 参加組織内の主な連絡窓口担当者は、研究者(PaCo)となります。
- 提案に対し閲覧権のみ有する者は、チームメンバーとなります。

▲一旦自己の組織が欧州委員会の認証サービスによって認証されると、ポータルへのアク セス権を管理するために、組織登録を行った方がLEAR[を指名するこ](#page-27-1)とが重要です。

### 人物を指名/取り消す方法

役割を与えるには、LEAR[\(またはその他の権限を持つ人\)](https://webgate.ec.europa.eu/funding-tenders-opportunities/display/OM/Roles%2Band%2Baccess%2Brights#Rolesandaccessrights-Roles%E2%80%94Overview)がユーザーの電子メールアドレ スを入力しなければなりません。このメールアドレスは、ユーザーがEUログインアカウン トを開設したときに使用したアドレスと同じでなければなりません。 EUログインアカウントをまだ持っていない場合、自動的にアカウントを作成するよう案内 が送信されます。

組織の役割 - 役割を与え/取り消すためには、「**My Organisation**」>「**Actions**」> 「**Edit Organisation Roles**」>「**Add Roles**」に進みます。

プロジェクト/契約の役割 - 役割を与え/取り消すためには、「**My Projects**」>

「**Actions**」>「**Manage Consortium**」>「**Edit Roles**」に進みます。

### コンソーシアム内で異なる役割はいくつ必要ですか?

EUログインアカウントは、参加者により、どのような役割の組み合わせも可能です。した がって、ユーザーは、プロジェクト、契約、または組織のデータを管理するための様々な機 能に対し、区別された一連のアクセス権を得ることができます。

▲個人(自然人)である小さな組織または受益者については、1人の人物が自己の助成金を 管理するために必要なすべてのアクセス権を兼務できることを意味します(すなわち、 *LEAR*、*CoCo*/*PaCo*、*PLSIGN*、*PFSIGN*)。

プロジェクトにおけるコンソーシアムの最小限の構成は以下の通りです:

- 1人の主要コーディネータ(PCoCo)
- 受益者毎に1人の研究者(PaCo)
- 組織毎に1人のLEAR
- プロジェクトに割り当てられた組織毎に、1人のプロジェクトの法律上の署名者 (PLSIGN)
- プロジェクトに割り当てられた組織毎に、1人のプロジェクトの財務上の署名者 (PFSIGN)。

1人の人物は、同時に複数の役割を持つことができます。

▲関係組織(または他のタイプの参加者: *関連パートナー、外注先など*)として参加する 組織は、使用が許可されていないため、ポータルのアクセス役割は必要ありません。ポータ ル内のすべてのアクションは、リンク先のコーディネータ/受益者によって処理されます。

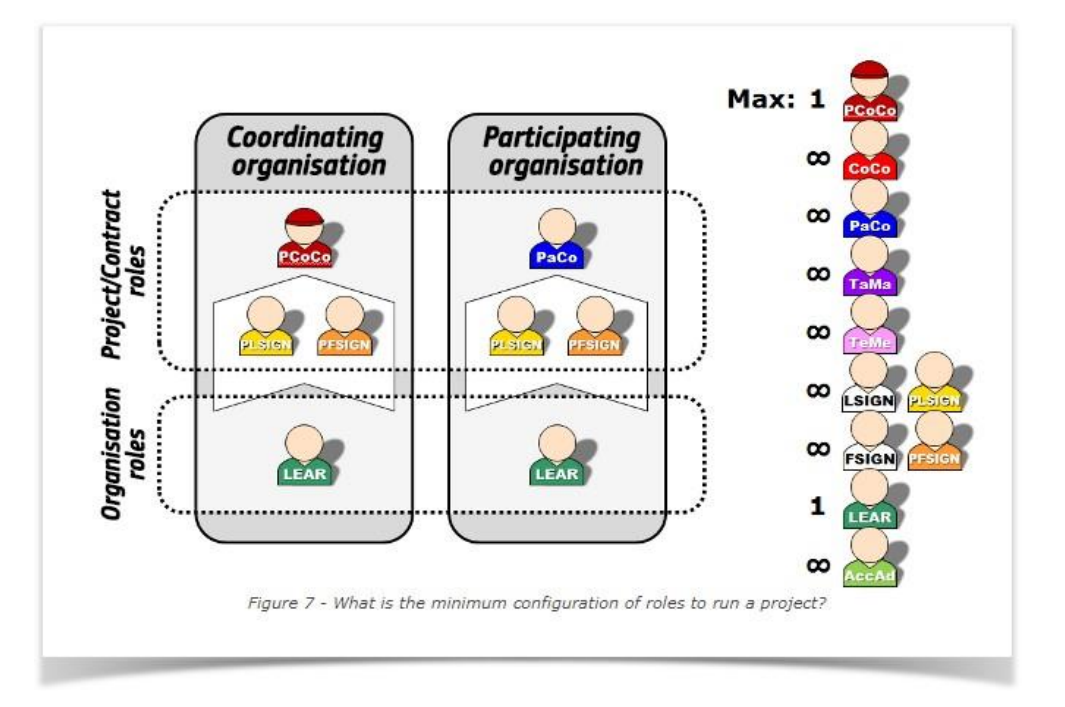

#### **FAQ**

[ユーザーの役割とアクセス権に関する](https://ec.europa.eu/info/funding-tenders/opportunities/portal/screen/support/faq%3Bcategories%3Dpp_roles_and_rights%3Bprogramme%3Dnull%3Bactions%3D%3Bkeyword%3D)FAQ

# <span id="page-16-0"></span>[使用諸条件への同意](https://webgate.ec.europa.eu/funding-tenders-opportunities/display/OM/Accepting+the+Terms+and+Conditions+of+Use)

ポータルは、EU金融規制第147条および第128条に基づき設定された単一電子データ交換 領域の一部です。

マイエリアへの初回ログイン時に、ユーザー[はポータル使用諸条件とポータルプライバ](https://ec.europa.eu/info/funding-tenders/opportunities/portal/screen/support/legalnotice) [シーステートメントに](https://ec.europa.eu/info/funding-tenders/opportunities/portal/screen/support/legalnotice)同意する必要があります。

組織は、LEAR[を指名する際](#page-27-1)に、使用諸条件に同意するよう求められます(同意の宣 言)。 ♪ マイエリアにアクセスするたびに、その時点で有効な使用諸条件への同意が暗 黙のうちに再確認されることになります。

個人情報は、単一電子データ交換領域の目的、すなわち、ポータルを通じて管理される EU補助金、契約、賞品およびその他の取引の管理および実施のために保管および処理さ れることになります。個人データの処理に関する詳細な条件は[、ポータルプライバシー](https://ec.europa.eu/info/funding-tenders/opportunities/portal/screen/support/legalnotice) [ステートメントに](https://ec.europa.eu/info/funding-tenders/opportunities/portal/screen/support/legalnotice)記載されています。

# <span id="page-17-0"></span>[助成金の機会を見つける](https://webgate.ec.europa.eu/funding-tenders-opportunities/pages/viewpage.action?pageId=1867921) ー 公募を見つける

### 助成金の機会を見つける - 公募を見つける

ポータルは、欧州委員会やその他のEUのサービスによって管理されている、すべてのEU助 成金や入札(すなわち助成金、賞金、調達)のための単一のエントリーポイントです。 ポータルの[「助成金と入札の検索」](https://ec.europa.eu/info/funding-tenders/opportunities/portal/screen/opportunities/topic-search)ページから、関心のある分野の公募やトピックにアクセ スすることができます。このページでは、公募やトピックのタイトル、公募やトピックID、 トピックの説明、キーワードやタグで検索することができます。また、EUの特定の優先事 項に関連するトピック毎にクイック検索を使用して絞り込むことができます。 新しい公募の最新情報をご希望の方は[、機会を見つける](https://ec.europa.eu/info/funding-tenders/opportunities/data/referenceData/grantTenders-rss.xml)RSSフィードをご購読くださ[い。](https://ec.europa.eu/info/funding-tenders/opportunities/data/referenceData/grantTenders-rss.xml)

助成金と入札の検索ページでは、入札(EU調達)と賞金の公募も行っています。金融商品 (EUローンやベンチャーキャピタル)は対象外です。これらは通常、金融機関(銀行)を 通じて管理されますが、ポータルのホームページには、EU[のファイナンスへのアクセスペ](http://www.access2finance.eu/) ージへの直接リンクがあります。

## 公募とトピック

ポータルでは、ほとんどの公募(**Call**)がさらにトピックに細分化されています。

公募 - 並行して公開されている、同じポリシー領域を扱うトピックのグループ。

トピック -開始日と終了日が示された公募のパート。各トピックに提出された提案は一緒 に評価され、互いに競い合うことになります。

[助成金と入札の検索ペ](https://ec.europa.eu/info/funding-tenders/opportunities/portal/screen/opportunities/topic-search)ージには、公開トピックのリストが表示され、それらが属する公募の 名前はトピックページに表示されます。

トピックページには、提案に必要なすべての情報*(公募条件、法的枠組み、主要文書、標準* 申請書、その他提案の準備に必要な実用的な情報)が記載されています。また、トピックペ ージには、公募の締め切りや、提案書を提出するためのポータル提出システムへのリンクが 含まれています。トピックページには、公募やトピックの最新情報(変更や申請者への重要 な情報)も掲載されています。

#### 提出期限

トピックは、提出期限(公募期限)がすぎるまで、オープンな状態であるとみなされます。 各トピックには、締切日や締切期日が明記されています。

#### 締切モデル

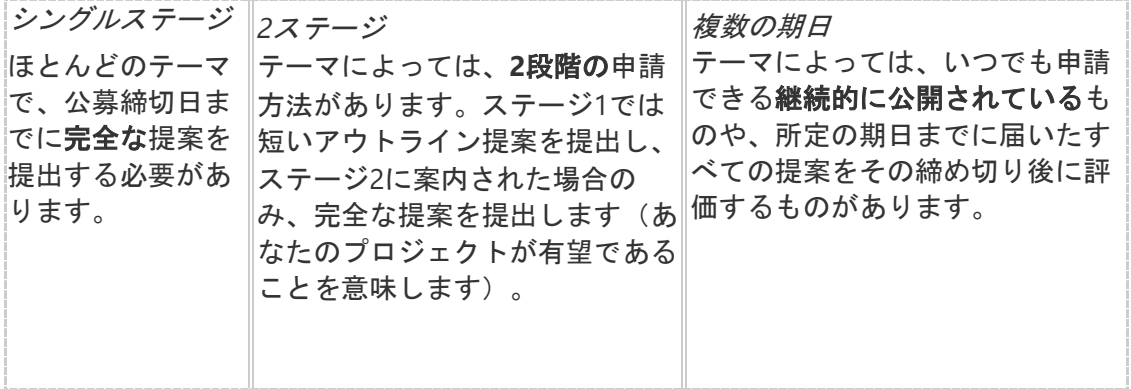

## アクションの種類

• ホライズンヨーロッパ:研究とイノベーションアクション、イノベーションアクシ ョン、協力、サポートアクション、Pre-commercial調達、革新的ソリューション (PPI) の公共調達など。

アクションの種類としては、EUの助成金はあらゆる種類のアクション(#同アクション、 調整・ネットワーキングアクション、協力、サポートアクション、組織への支援、技術支 援・能力開発アクション、モビリティアクション、受益者の既存の助成制度・調達への共同 出資、インフラアクション等)に適用されます。

### 技術成熟度レベル(**TRL**)

イノベーション(市場に近い)分野の公募では、プロジェクトに期待される技術レベルを明 示するために、技術成熟度レベルという概念を用いることが多くあります。技術成熟度レベ ルは9段階あります。

- TRL 1 基本原則を遵守
- TRL 2 技術コンセプトの策定
- TRL 3  $-$  実験的概念実証
- TRL4 実験室で認証された技術
- TRL 5 関連する環境で認証された技術
- TRL 6 関連する環境において実証された技術
- TRL 7 システムプロトタイプの実運用環境での実証実験
- TRL 8 システムの完成と認定
- TRL 9 実運用環境で実証された実システム

# <span id="page-19-0"></span>[助成可能なプロジェクト](https://webgate.ec.europa.eu/funding-tenders-opportunities/pages/viewpage.action?pageId=1867923) ー [助成の条件](https://webgate.ec.europa.eu/funding-tenders-opportunities/pages/viewpage.action?pageId=1867923)

## 助成可能なプロジェクト - 助成の条件

助成対象となるプロジェクトやアクションの種類は、公募毎にトピックページの公募条件に 記載されています。

その他の条件(適格性基準、要件、除外事由、運用・財務能力要件、評価基準など)につい ても、トピックページで説明しています。

一部のプログラム(ホライズンヨーロッパ、*EDF*、*AMIF*など)では、助成の前に、特定の 倫理審査、安全性精査、第三国管理確認など、追加の確認や手続きを受ける必要がある場合 があることにご注意ください。

# <span id="page-20-0"></span>[パートナーと、または個人で申請する](https://webgate.ec.europa.eu/funding-tenders-opportunities/display/OM/Apply%2Bwith%2Bpartners%2Bor%2Bas%2Bindividuals)

### 誰が申請できるのですか?

あなたの組織が助成対象になるかどうかは、トピックページで公募条件を確認してくださ い。

一般に、ほとんどのEUの助成金プログラムでは、参加者(受益者および関係組織)は、以 下であることを要請しています。

• 法人(国際機関を含む、公共団体、民間団体)

であり、参加可能な対象国のいずれかに設立されたもの、すなわち

- EU加盟国(EUの海外国・地域(OCT)を含む)
- EU圏外の参加可能な対象国
- EEA諸国 (アイスランド、リヒテンシュタイン、ノルウェー *このプログラムに同* 意している場合)
- アソシエイト国(助成金を支払うことで助成金プログラムに参加できる国 − リスト は各プログラムで異なる)

▲ ただし、ほとんどのプログラムには追加基準があり、申請できる組織の範囲を広げ たり狭めたりしていることに留意してください。全世界から参加できるプログラム (例:ホライズンヨーロッパ)もあれば、意図的にEU加盟国のみに限定しているプロ グラム(例:*EDF*)もあります。

また、1つのプログラム内でも公募毎に状況が異なることがあります。そのため、公募条件 をよく確認することが非常に重要です。

さらに、参加者は[、参加者登録に登録し](https://ec.europa.eu/info/funding-tenders/opportunities/portal/screen/how-to-participate/participant-register)(受益者、関係組織、関連パートナーは必須)、助 成金の署名時までに欧州委員会[の認証サービスによって認証される必](#page-24-1)要があります(受益者 と関係組織は必須)。

### 複数参加者のアクション、または単独参加者のアクション

EUの助成金公募のほとんどは、異なる国の参加者からなる複数受益者コンソーシアムを対 象としています。これは、EUの付加価値を高め、異なる国の組織間の協力を促進し、申請 の質を高め、EU全体で公正な競争と機会均等を確保することを目的としています。

プログラムによっては、コンソーシアムの構成に特定の要件を追加することで、これを正式 なものとしています(例:ホライズンヨーロッパ、*UCPM*など)。 各公募のコンソーシアム構成要件は、トピックページの公募条件を確認してください。

### プロジェクトを実現するためのパートナーを見つけるには?

プロジェクトを実現するためのパートナーを探すには、

• ポータルのパートナー検索機能を利用する。この機能では、以下のことが可能で す。

- 過去に助成を受けた組織を探す
- 公募/トピック別のパートナー検索要請の作成と確認
- 他のパートナー検索ツールやサービスを利用する。推奨されるサポートサイトのリ ストは、[「ヘルプデスクとサポートサービス」](https://ec.europa.eu/info/funding-tenders/opportunities/portal/screen/support/helpdesks%3BprogramCode%3DEFC)のページに掲載されています。
- EUや加盟国のネットワーク(ナショナル・コンタクト・ポイントやデスク、エンタ ー*プライズ・ヨーロッパ・ネットワークなど*)が主催する会議、仲介イベントに参 加する。

# [ポータルパートナー検索](https://ec.europa.eu/info/funding-tenders/opportunities/portal/screen/how-to-participate/partner-search) WHOW TO

すでに進行中のプロジェクトを持つ経験豊富なパートナーを探したい場合や、登録されてい る組織のデータベースを閲覧したい場合は[、パートナー検索のペ](https://ec.europa.eu/info/funding-tenders/opportunities/portal/screen/how-to-participate/partner-search)ージを参照してください。 キーワード、地域、助成金タイプなどで検索することができます。検索結果には、組織概 要、助成プロジェクトのリスト、代表者への連絡窓口が表示されます。

トピック検索で興味のある分野を選択すると、ポータルで公募中の1つまたは複数のトピッ クに対するオファー/関心を公開することができます。公開されたすべてのオファー/関心 は、あなたの組織のページにも表示されます。

[エンタープライズヨーロッパネットワーク協力機会データベース](https://een.ec.europa.eu/partners) - エンタープライズヨー ロッパネットワーク(EEN)は、二者間の事業提携、技術革新提携および技術提携に適切な パートナーを見つける際の手助けをするべく、国際企業および研究組織から多数の技術革新 プロフィールおよび技術プロフィールを公表しています。EENデータベースは、毎週新たに 更新されています。すべてのプロフィールは、匿名で発表されます。EENがコンタクトを取 りますので、興味ありの表示フォームに入力し、お近くのEEN事務所に送付ください。

#### コンソーシアムの役割と責任

コンソーシアムを組む際には、目的達成や問題解決に役立つコンソーシアム構成を考える必 要があります。

#### 受益者 ー 関係組織 ー 関連パートナー ー 外注先

プロジェクトへの参加レベルに応じて、役割を分担する必要があります。主な参加者は、受 益者(**Beneficiaries**)または関係組織(**Affiliated Entities**、旧関連する第三者)として参 加し、その他の組織は、関連パートナー(Associated Partners)、外注先

(Subcontractors)、現物支給の第三者(Third parties)などとして参加することができま す。

関連パートナーおよび現物支給の第三者は、助成金の一部を受け取れないため、他の助成金 源(自己負担、コンソーシアム内での助成金再配分、投資家を見つけるなど)を用意する必 要があります。

外注先は通常、プロジェクトの限られた部分のみであるべきで、正当化される必要 があります(理由を示してください)。コンソーシアム内(受益者または関係組織間) でタスクを外注することはできません。

#### コーディネータ - その他の受益者

コーディネータは、プロジェクトの管理、報告書や成果物の提出、EU 助成機関と のすべて の連絡の仲介を行う責任を負います。

他の受益者は、プロジェクトの一部を実施し、助成金の管理*(助成金の準備、報告など*)に

貢献する必要があります。

コンソーシアム参加者は、(提案書/アクション内容に従って)プロジェクトアクションを 実施する共同責任を負います。プロジェクトが終了しない(または実施状況が悪い)場合、 助成金を全員分減額しなければならない場合があります。

# <span id="page-23-1"></span><span id="page-23-0"></span>[参加者登録](https://webgate.ec.europa.eu/funding-tenders-opportunities/pages/viewpage.action?pageId=1867802) - [組織を登録する](https://webgate.ec.europa.eu/funding-tenders-opportunities/pages/viewpage.action?pageId=1867802)

## 参加者登録 - 組織を登録する

提案書を提出する場合、あなたの組織をポータ[ル参加者登録に](#page-24-1)登録し、9桁の参加者識別コ ード(**PIC**)を取得する必要があります。 提案が採用された場合、通知が届き、下記について要請されます。

- 登録時に申告した管理・法的情報を確認するための補助書類の提出[\(法人組織の認](#page-24-1) [証\)](#page-24-1)
- 法人に指名された代表者の選任(LEAR[の指名\)](#page-27-1)
- 組織の財務能力を確認するための補助書類の提出[\(財務能力評価、該](#page-30-1)当する場合)
- 支払い用の銀行口座を確認する[\(銀行口座の認証、コ](#page-33-1)ーディネータの場合のみ)。

# <span id="page-24-1"></span><span id="page-24-0"></span>[組織の登録と認証](https://webgate.ec.europa.eu/funding-tenders-opportunities/display/OM/Registration%2Band%2Bvalidation%2Bof%2Byour%2Borganisation)

### 所属の登録

プロジェクト提案書を提出する前に、提案に関わるすべての参加者は、まずポータ[ル参加者](https://ec.europa.eu/info/funding-tenders/opportunities/portal/screen/how-to-participate/participant-register) [登録を行い、](https://ec.europa.eu/info/funding-tenders/opportunities/portal/screen/how-to-participate/participant-register)9桁の参加者識別コード(PIC番号)を取得する必要があります。

あなたの組織がすでに登録され、PICを持っているかどうかは、ポータルで直接確認するこ とができます。登録されていない場合は、同ページの指示に従って登録を進めてください (登録ウィザードで登録プロセスの案内があります)。登録が完了すると、オンライン申請

書やEUのサービスとのやりとりで使用するPICを入手できます。

ユーザーアカウント(EUログイン)をお持ちでない方は、登録作業を始める前に、まずア カウントを作成する必要があります。すでにユーザーアカウント(EUログイン)をお持ち の方は、ログインして直接登録を開始することができます。

▲ 参加者登録は主に組織を対象としており、個人(自然人)の場合、すべての項目が 適合するわけではないことに注意してください。適宜、情報を入力してください(例: 登録国の代わりに居住国、登録番号の代わりにパスポート番号など)。

#### 組織の登録に必要なもの

組織を登録するには、連絡窓口の詳細に加えて、基本的な管理情報と法的情報を提供する必 要があります。

●準備する

申告された情報は、後日、付属書類と照合されるため、登録完了時に関連書類を手元に用意 し、すべて正しく記入してください*(法人形態、非営利、公共/民間など)*。

2 既に存在するPICを確認する

PICの重複を避けるため、まず、自己の組織(または別の部門)がすでにポータルに登録さ れているかどうかを確認します。登録がある場合は、そのPICを使用する必要があります。

「**How to Participate**」>「**Participant Register**」>「**Search a PIC**」>「**Search a PIC**」 を検索して、自己の組織情報を入れてください。<sup>1</sup>本当に登録がないか確認するために、 いくつかの検索項目から複数回確認してください。

5 PICが登録されていない場合、登録を開始する

「**How to Participate**」>「**Participant Register**」>「**Register your organisation**」に進 んでください。登録ウィザードに従って、ステップバイステップで登録が完了します。

詳細な説明は、 <sup>100</sup>MOW TO [で](https://webgate.ec.europa.eu/funding-tenders-opportunities/display/IT/Registration%2Bsteps)ご覧いただけます。

一度に登録作業を完了させる必要はありません。いくつかの情報を入力し保存して、後で作 業を続けることができます。登録を再開するには、「**My Organisation**」>「**Continue Registration**」の順に進んでください。未完了の登録は、1年後に自動的に削除されます。 誤って新しいPICを作成した場合は、[「データの更新」を参照してください](#page-32-1)[。](https://webgate.ec.europa.eu/funding-tenders-opportunities/display/OM/Data%2Bupdates)

### **PIC**番号

新規登録が完了すると、9桁の参加者識別コード(**PIC**)が発行されます。このコードは、 オンライン申請書およびEUサービスとの今後の連絡で使用されます。

新たに作成されたPICは、後のステップで正式に認証されるまでは、暫定的な状態(申告/ 非認証状態)となります。

PICが生成された時点では、他に必要な作業はありません。後日、欧州委員会の認証サービ ススから連絡があり、認証プロセスが開始されます。

#### 組織の認証

提案が採用された場合、**PIC**登録データの認証のため、連絡があります。

認証は、特定のタイプの参加者(助成金に関する場合:受益者と関係組織、調達に関する場 合:契約者)のみ必要です。関連パートナー、外注先、その他の参加者には必要ありませ ん。

これは、ポータルを使用するすべてのEUのサービスの認証を行う欧州委員会の認証サービ スによって行われます。

欧州委員会の認証サービスは、組織を登録した者(仮登録者)に連絡し、以下のことを依頼 します。

- 公的な補助書類のアップロード(My Organisationページより)
- 詳細を明らかにすること

必要な書類は、送付する通知書に記載されています。法人識別フォームに記入し、正式な VAT文書、登記簿、根拠法または設立行為などを提出していただく必要があります。詳細な 書類のリストは[、法人格の認証、](https://ec.europa.eu/info/funding-tenders/opportunities/docs/2021-2027/common/guidance/rules-lev-lear-fca_en.pdf)LEARの指名、財[務能力評価に関する規則でも説](https://ec.europa.eu/info/funding-tenders/opportunities/docs/2021-2027/common/guidance/rules-lev-lear-fca_en.pdf)明されて いま[す。](https://ec.europa.eu/info/funding-tenders/opportunities/docs/2021-2027/common/guidance/rules-lev-lear-fca_en.pdf)

欧州委員会の認証サービスは、あなたの組織が法的に認められている(法人格がある)かど うか確認します。そうでない場合(例外的に認められている)、代表者が組織を代表して法 的義務を負う能力を持ち、組織が法人と同等の財務および運営能力を有していることを証明 する必要があります。

また、欧州委員会の認証サービスは、あなたの組織が、一部の助成金プログラムで必要とさ れる特別な法的地位*(民間または公的機関、非営利団体、国際組織*)に該当するかどうかを 確認します。

このプロセスの結果、あなたの組織が認証(認証済みPIC)されます。プロセスが完了し、 PICが認証されると、欧州委員会の認証サービスから確認メッセージが送信されます。

欧州委員会の認証サービスとの連絡は、必ず参加者登録(My Organisationsペー

ジ)を通じて行ってください。電子メールやその他の通信手段は受け付けられません。 また、欧州委員会の認証サービスでは、認証されない特定の資格基準で公募に申請した場 合、認証に加えて、公募を管理するEUサービスの担当者がこれらを確認し、追加の質問が ある可能性があることにご留意ください。

組織の認証は、LEARの指名の前提条件となります。

## データの更新

登録された組織データの更新は、参加者登録(「**My Organisations**」>「**Actions**」> 「**Modify Organisation**」)を通じて申請する必要があります。

- 認証済みの事業体の場合、[LEAR](#page-4-1) (また[はアカウント管理人](#page-4-1))による
- 認証を受けていない組織の場合は[、仮登録者に](#page-4-1)よる

組織がすでに認証済みのPICを持ち、誤って新しいPICを作成した場合、LEARまたはアカウ ント管理人は、ポータルメッセージ機能(「**My Organisations**」>「**Actions**」> 「**Modify Organisation**」)を使って、欧州委員会の認証サービスに連絡してください。重 複するPICから正しいPICに情報が転送され、重複のフラグが立てられます。

### 中小企業自己評価

標準的な認証に加えて[、中小企業であるこ](https://ec.europa.eu/growth/smes/sme-definition_en)とが応募資格の基準となっている(または、より 高い助成金率やその他のメリットが認められる)公募に申請する場合は、中小企業自己評価 が必要です。

参加者登録に最近の(2年以内の)中小企業診断情報がない場合、ポータル提出システムに より、中小企業診断ウィザードに進むよう自動的に促され、中小企業であることを証明する ことができます。その際、あなたの組織と、直接的または間接的に関連する可能性のある他 の組織の、最後に承認された会計期間の財務数値を入力する必要があります。その結果、中 小企業であることが確認されると、申請手続きに進むことができます。

中小企業自己評価は、中小企業であることが適格性基準の基準(または特別な利 点)となる場合のみ必要であり、それ以外の場合は、法的情報タブで中小企業であるこ とを自己評価して登録を進めることになりますのでご注意ください。 詳細なルールは、[「法人格の認証、](https://ec.europa.eu/info/funding-tenders/opportunities/docs/2021-2027/common/guidance/rules-lev-lear-fca_en.pdf)LEARの指[名、財務能力評価に関する規](https://ec.europa.eu/info/funding-tenders/opportunities/docs/2021-2027/common/guidance/rules-lev-lear-fca_en.pdf)則」で説明 していま[す。](https://ec.europa.eu/info/funding-tenders/opportunities/docs/2021-2027/common/guidance/rules-lev-lear-fca_en.pdf)

#### 関連リンク

- [法人格の認](https://ec.europa.eu/info/funding-tenders/opportunities/docs/2021-2027/common/guidance/rules-lev-lear-fca_en.pdf)証、LEAR[の指名、財務能力評価に関する規則](https://ec.europa.eu/info/funding-tenders/opportunities/docs/2021-2027/common/guidance/rules-lev-lear-fca_en.pdf)
- [参加者登録ユーザーガイド](https://ec.europa.eu/research/participants/data/support/manual/urf.pdf)
- [中小企業自己評価ユーザーガイド](https://ec.europa.eu/research/participants/data/support/IT_SME%20Self%20Assessment%20Wizard%20User%20Guide.pdf)

**FAQ**

[参加者登録、組織データの管理、中小企業自己評価に関する](https://ec.europa.eu/info/funding-tenders/opportunities/docs/2021-2027/common/guidance/rules-lev-lear-fca_en.pdf)FAQ

# <span id="page-27-1"></span><span id="page-27-0"></span>LEAR[の指名と認証](https://webgate.ec.europa.eu/funding-tenders-opportunities/display/OM/LEAR%2Bappointment%2Band%2Bvalidation)

### **LEAR**の指名と認証

組織の認証と並行して、欧州委員会の認証サービスから、法人に指名された代表者 (**LEAR**)を指名するよう依頼されます。

これは、この種の決定について組織にコミットするのに必要な法的権限を持つ、あなたの組 織の法定代理人によって行われなければなりません(例えば、通常、*CEO*、学長、事務局長 など、*常に所属組織の規則に従って行われます)*。 **むこのような決定が、通常、複数の代** 表者による共同決定に委ねられている場合、その指名は全員一緒に行わなければなりません (全員によって署名された文書が必要)。

LEARの役割は、組織のどのメンバーでも(通常は中央管理部門から)行うことができ、重 要な鍵を握っています。彼らは、あなたの組織のポータル使用を管理するために正式に指名 され、ポータル内のすべてのアクションに対する最終的な責任を負います。認証されると、 次のような責任を負うことになります。

- 自己の組織が関与しているすべての提案、プロジェクト、契約の概要を把握する
- 組織に関するすべての法的・財務的情報の管理
- 組織レベルでのアクセス権管理(プロジェクトレベルでは閲覧のみのアクセス権)
- 助成合意書(法律上の署名者 LSIGN)および費用請求/請求書(財務上の署名者 - FSIGN)に電子的に署名できる人物を指名すること

自然人である申請者は、LEARになるための能力証明は必要ありませんが、LEARデータの入 力と付属書類の提出が必要です。

LEARの権利と責任についての詳細は、[「役割とアクセス権」](#page-4-1) のセクションで説明していま す。

### **LEAR**の指名と認証

[組織の登録と認証は](#page-24-1)、LEARの認証の前提条件となることにご注意ください。

LEARとしてアクションする組織内の人物、また、そのLEARを指名する権利を持った法 定代理人を特定します。

最初に参加者登録に組織を登録した人(仮登録者)には、欧州委員会の認証サービス からLEARの指名手続き開始の通知が届きます。

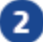

LEARおよびLEARを指名する法定代理人の氏名および連絡窓口を参加者登録に登録しま す。

そのためには、仮登録者は、「**My Organisation**」>「**Actions**」>「**Modify Organisation**」にアクセスしなければなりません。 その後、参加者登録に必要な書類が作成され、署名が行われます。

- LEAR[指名レターおよび](https://ec.europa.eu/research/participants/data/ref/h2020/grants_manual/lev/h2020-lear-applet-roltas_en.pdf)LEARの役割と職務(単独書類として生成される)
- ポータル使用諸条件へ[の同意宣言](https://ec.europa.eu/research/participants/data/ref/h2020/grants_manual/lev/h2020-lev-declaration-consent_en.pdf)

システムがLEARのEU[ログインアカウントの](#page-2-1)*有無(電子メールアドレス、使用諸条件)* を自動的に確認します。不一致の場合、システムは仮登録者に警告します。EUログイ ンアカウントが存在しない場合、システムはEUログインアカウントの作成を開始し、 LEARはそれを確定するよう(通知電子メールで)要請されます。これが完了するま で、LEARの指名手続きはブロックされます。

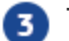

■ 下記の業務を行う組織の法定代理人を確保します。

- システムで作成されたLEAR指名レターとLEARの役割と職務文書に日付を記入し、署 名、押印する( + 両セクションとも青いインクで署名する必要があります)
- [ポータル使用諸条件を](https://ec.europa.eu/info/funding-tenders/opportunities/portal/screen/support/legalnotice)読む
- ポータル使用諸条件への同意宣言書(青いインク)に署名・押印する

4 参加者登録に以下の書類をアップロードします。

- LEAR指名レターおよびLEARの役割と職務(日付と法定代理人およびLEARの署名がさ れたもの)
- ポータル使用諸条件への同意宣言(日付と法定代理人の署名がされたもの)
- 身分証明書(IDカード、パスポート)のコピー(写真付き、署名がされたもの)
	- 法定代理人および
	- 指名されたLEAR
- 法定代理人の権限を証明する書類
	- (下記両方の条件が満たされていること)
		- 法定代理人としての組織内の役割/機能を明示
		- 特定の役割/機能を果たす個人として、個人(名前によって)を特定し、指 名

アップロードしたすべての書類の原本は、EUの管理、検査、監査の際に利用できるよ う、必ず保管しておいてください。参加者登録は、今回だけでなく、今後組織が申請するす べてのEU助成金や入札手続きに対して有効ですので、ポータルに登録している限り、原本 は永久に保管しなければなりません(場合によっては、それ以降も管理、検査、監査などの ために保管する必要があります)。

欧州委員会の認証サービスによるLEAR指名の認証

上記書類を受領し、対応するPICが認証された後、欧州委員会の認証サービスは参加者 登録のLEARの指名も認証します。

**6 LEARのオンラインユーザーアカウントのアクティベーション(有効化)** 

認証後、以下の方法で、LEARアカウント(特別なアクセス権付き)をアクティベイト することができます。

- LEARが電子メールで受け取る指示に従う
- LEARに郵送される口座開設用PINコード、またはLEARの携帯電話番号が提供されて いる場合はSMSを使用する

LEARの指名に問題がある場合は、ポータルメッセージ機能(「**My Organisations**」> 「**Actions**」>「**Modify Organisation**」)を通じて、欧州委員会の認証サービスに連絡し てください。

## データの更新 - **LEAR**の変更

認証済みのLEARを変更する必要がある場合は、新しい指名を行うことで新たなLEARを指定 することができます(初回の指名と同じ手続きです)。

あなたがLEARで、メールアドレスが変更になった場合は、ポータルメッセージ機能(「**My Organisations**」>「**Actions**」>「**Modify Organisation**」)で欧州委員会の認証サービス に連絡し、変更の手続き方法の指示を受けてください。

## **LEAR**への連絡方法

他の組織のLEARに連絡するには、「How to participate」>「**Participant Register**」> 「**Search a PIC**」で組織を探します。次に、「Actions」>「**Contact Organisation**」を選択 します。そうすると、LEAR(およびそのアカウント管理人)にメッセージを送ることがで きる連絡フォームが起動します。その後、LEARはあなたに直接連絡することができます。 自己のLEARに連絡するには、ログイン後、「**My Organisations**」>「**Actions**」> 「**Contact Organisation**」に進んでください。

#### 関連リンク

法人格の認証、LEAR[の指名、財務能力評価に関する規則](https://ec.europa.eu/info/funding-tenders/opportunities/docs/2021-2027/common/guidance/rules-lev-lear-fca_en.pdf)

**FAQ**

LEAR[の指名に関する](https://ec.europa.eu/info/funding-tenders/opportunities/portal/screen/support/faq;type=0,1;categories=;tenders=;programme=null;keyword=LEAR%20appointment;freeTextSearchKeyword=;matchWholeText=true;period=null;status=0;sortQuery=publicationDate;faqListKey=faqSearchTablePageState)FAQ

# <span id="page-30-1"></span><span id="page-30-0"></span>[財務能力評価](https://webgate.ec.europa.eu/funding-tenders-opportunities/display/OM/Financial%2Bcapacity%2Bassessment)

## 財務能力評価

一部の参加者については、助成合意書締結前に財務能力を確認させていただいております。 助成金の場合、財務能力を確認するための基準は公募条件に記載されています。通常、財務 能力審査は、以下を除くすべての受益者と関係組織に対して行われます。

- 公共団体(地方、地域、国の当局を含む、国内法に基づき公共団体として設立され た組織)または国際機関
- 個人の助成金申請額が 60,000ユーロ以下の場合

プログラムによっては、特別な規則が適用されます*(コーディネータのみ、一定額以上の助* 成金のみ、国家保証など、[ホライズンヨーロッパ・プログラムガイド、](https://ec.europa.eu/info/funding-tenders/opportunities/docs/2021-2027/horizon/guidance/programme-guide_horizon_en.pdf)[エラスムス・プラ](https://ec.europa.eu/programmes/erasmus-plus/about_en) [ス・プログラムガイド](https://ec.europa.eu/programmes/erasmus-plus/about_en)を参照)。

助成金の準備段階で、必要な財務書類をアップロードするよう、欧州委員会の認証サービス から連絡があります(「**My Organisations**」>「**Actions**」>「**Modify** 

**Organisation**」)。必要な書類は、受け取る通知書に記載されています。一般的に、過去2 年間の財務状況を示す書類(損益計算書と貸借対照表、事業計画書、承認された外部監査人 が作成した直近の会計年度の会計を証明する監査報告書など)を提出する必要があります。 分析は、中立的な財務指標*(流動性、財務的自律性、支払能力、収益性*)に基づきますが、 EU助成金への依存度や過年度の赤字・収入など、他の側面も考慮されます。財務能力評価 の結果は、プロジェクトの実施能力(場合によってはコーディネータの役割も担う)を評価 する際に考慮されます。

財務能力が十分でないと判断した場合、以下のことを要求することがあります。

- 強化された財務責任体制、すなわち、すべての受益者の連帯責任または関係組織の 連帯責任。
- 分割払いによる事前融資(prefinancing)(複数/追加の事前融資)
- (1つまたは複数の)事前融資保証

または

- 事前融資なしの提案
- 交代を要請し、必要であれば、申請全体を拒否します。

相互保険制度(Mutual Insurance Mechanism:MIM、旧参加者保証基金(Participant Guarantee Fund)、例:ホライズンヨーロッパ)を有するプログラムには、特別な規則が適 用されます。これらのプログラムでは、通常、事前融資保証と受益者の連帯責任は除外さま す。

## 財務能力セルフチェック

[財務能力セルフチェックシ](https://ec.europa.eu/research/participants/lfv/lfvSimulation.do)ミュレーターで、ご自身の財務能力を確認することができます。

■セルフチェックは、すべてのプログラムで利用できるわけではありません(使用するア ルゴリズムが異なるため)。また、あくまでシミュレーションにすぎません。正式な財務能 力診断が必要な場合は、正式な手続きを踏む必要があります。

#### 関連リンク

法人格の認証、LEAR[の指名、財務能力評価に関する規則](https://ec.europa.eu/info/funding-tenders/opportunities/docs/2021-2027/common/guidance/rules-lev-lear-fca_en.pdf)

# <span id="page-32-1"></span><span id="page-32-0"></span>[データの更新](https://webgate.ec.europa.eu/funding-tenders-opportunities/display/OM/Data%2Bupdates)

## 自己の組織に関するオンライン情報を更新することができるの は誰ですか?

- 当初は、最初に組織を登録した人、またはその他の指名された仮登録者のみ
- 一旦指名されると、指名された代表者(LEAR)および指名されたアカウント管理人 のみ

組織の情報を変更するには、**My Organisation**>**Actions**>**Modify Organisation**に進みま す。

欧州委員会の認証サービスが認証できるように、提出する更新情報の法的/財務的な裏付け となる文書をアップロードしてください。アップロードの最大サイズは1ファイルあたり 6MBまで。

## 法的地位の変更

組織の状況や住所が変わった場合、LEARは直ちに参加者登録の情報を更新し(「**My Organisations**」>「**Actions**」>「**Modify Organisation**」)、可能であれば、進行中の助 成金のEUプロジェクト担当者に(コーディネータを通じて)直接知らせる必要があります

(コーディネータは、ポータルメッセージ機能を使用します:「**My Organisation**」> 「**Actions**」>「**Manage Project**」>「**Process Communications**」>「**New** 

**Message**」)。

例えば、権利の一部または全部の譲渡のようないくつかの変更では、さらに、進行中の助成 合意書/調達契約の修正が必要となります。

### 組織における役割の管理

組織の役割を変更する必要がある場合、LEARはシステム上ですぐに更新する必要がありま す(「**My Organisations**」>「**Actions**」>「**Edit Organisation Roles**」)。

プロジェクト/契約の役割を変更する必要がある場合、CoCo/PaCoは直ちにシステム

(「**My Projects**」>「**Actions**」>「**Project Consortium**」)でそれらを更新する必要が あります。

▲アクヤス権を取り消しされるべき者が、システム上で助成合意書や費用請求/請求書に 署名した場合、これはあなたの責任となり、以下のことを行わなければなりません。彼らの 署名やその他の行動は、EUサービスによって有効とみなされます。

#### 関連リンク

法人格の認証、LEAR[の指名、財務能力評価に関する規則](https://ec.europa.eu/info/funding-tenders/opportunities/docs/2021-2027/common/guidance/rules-lev-lear-fca_en.pdf)

# <span id="page-33-1"></span><span id="page-33-0"></span>[銀行口座の登録と認証](https://webgate.ec.europa.eu/funding-tenders-opportunities/display/OM/Bank%2Baccount%2Bregistration%2Band%2Bvalidation)

## 支払い 銀行口座の登録と認証

参加組織の認証に加え、支払いに使用する銀行口座(通常はコーディネータの銀行口座)も 認証する必要があります。

PICの認証後、欧州委員会の認証サービスはコーディネータに連絡し、銀行口座の詳細を参 加者登録に入力し、必要な添付書類をアップロードしてもらいます(「**My** 

**Organisations**」>「**Actions**」>「**Modify Organisation**」)。

必要な書類は、受け取る通知書に記載されています。一般的には、銀行口座の詳細と銀行取 引明細書または財務証明書のいずれかが必要です。

欧州委員会の認証サービスは、この情報を照合し、口座を認証します。初めて組織を登録す るときは、銀行口座情報を申告する必要はありません。提案が採用された場合にのみ、後で 実行するように指示されます。

# データの更新

認証済みの銀行口座を変更する必要がある場合は、参加者登録から新しい銀行口座の詳細を 申告し、必要な添付書類をアップロードしてください。すべての種類の変更がサポートされ ているわけではないことに注意してください。問題が発生した場合は、IT[ヘルプデスクに](https://ec.europa.eu/info/funding-tenders/opportunities/portal/screen/support/helpdesks/contact-form)お 問い合わせください。

# <span id="page-34-0"></span>[認証に関する不服申し立て](https://webgate.ec.europa.eu/funding-tenders-opportunities/display/OM/Complaints%2Babout%2Bvalidation)

## 認証に関する不服

認証結果に不備があると思われる場合は、(認証結果に関するメッセージに記載された期限 と手続きに従って)不服を申し立てることができます。 一般に、救済の手段としては、以下のようなものがあります。

- 認証審査の要請 ー メッセージ受信後30日以内
- 規程[58/2003](http://eur-lex.europa.eu/legal-content/EN/ALL/?uri=CELEX%3A32003R0058&qid=1475253467569) の第22条に基づく合法性の審査請求 ー メッセージの受領後1か月以内
- TFEU第263条に基づく取消訴訟 ー メッセージの受領から2か月以内。

なお、送信後10日以内に開封されなかった通知については、アクセスされたものとみなし、 開封/アクセスから期限をカウントします[\(ポータル使用諸条件を](https://ec.europa.eu/info/funding-tenders/opportunities/portal/screen/support/legalnotice)参照)。

一度に複数の不服を申し立てないでください。複数の救済手段を利用したい場合は、上 記の順序で開始し(例:最初に認証審査、次に第*22*条、第*263*条)、常に当方からの回答を 待ってから、新しい不服申し立てを開始してください。新たな不服申し立ての期限は、前回 の不服申し立てに対する回答を受け取った時点から起算します。

不服を申し立てる際には、正式な決定はREA執行機関に設置された欧州委員会の認証サービ スによってなされたこと、したがって、不服申し立ては、(欧州委員会ではなく)その機関 に向けられる必要があることを考慮してください。

欧州委員会の認証サービスの側に不正な管理があったと思われる場合は、それを知ってから 2年以内に、利用可能なすべての行政救済手段*(認証審査および第22条の要件)*を利用した 後に[、欧州オンブズマンに不](https://www.ombudsman.europa.eu/fr/home)服を申し立てることも可能です。

# <span id="page-35-0"></span>[提案書](https://webgate.ec.europa.eu/funding-tenders-opportunities/pages/viewpage.action?pageId=1867927)を提出する ー [電子提出システム](https://webgate.ec.europa.eu/funding-tenders-opportunities/pages/viewpage.action?pageId=1867927)

### 提案書を提出する

提案書は、ポータル提出システムを利用して電子的に提出する必要があります。

どこで? ポータルの「トップ」ページ>「Start Submission」より、提出システムにアク セスします。

誰が? 提案書は、コーディネートしている組織の連絡窓口担当者が作成し、提出する必要 があります。ただし、個人を対象としたプログラム(例:ホライズンヨーロッパ *ERC*助成金 の主任研究員、ホライズンヨーロッパ MSCA助成金フェロー)については、例外とします。 どのように? 提出ウィザードを使用して、段階的にプロセスを進めることができます。提 出システムで利用可能なオンラインフォームとテンプレートを使用する必要があります。申 請書については、以下のとおりです。

#### 提出のプロセス

準備する:「トピックを探す」>「パートナーを探す」>「作業と予算の計画」 電子提案の提出:「**EU**ログインアカウント取得」>「**PIC**番号(参加者登録)」>「提出ウ ィザードの起動」>「提案書草案の事前登録」>「参加者、連絡窓口担当者のリストアッ プ」>「管理フォーム(パート**A**)への入力」>「技術説明書のアップロード(パート **B**)」>「提案書の提出」>「受領の確認」

#### 申請書(パート**A**、パート**B**)

提案書は、提出システムにある申請書を使用して提出します。申請書は、パートAとパート Bの2つの構成になっています。

- パートA:参加者、法的申告、連絡窓口に関するデータ(提出システム画面から取 得)が記載された構造化された管理フォームが含まれています。プログラム特有の 質問を含むこともあります。
- パートB(説明部分):プロジェクトの技術的説明(計画されたアクション、ワーク パッケージ、費用など)(PDFでアップロードする必要があります)。

パートAは、提出システムにデータを入力する際に生成されます。パートBは、事前に準備 する必要があります(提出システムからダウンロードしたテンプレートを使用します。「ト ピック」ページにある標準テンプレートは使用しないでください)。 パートBには、公募条件により必要とされる場合、添付書類や付属書類も含まれます(詳細 な予算表、各国当局からの申告書、履歴書、年次活動報告書など)。

▲ 参加者全員が両パートに貢献することができますが、最終的に申請書を作成し提出 するのは、申請書を作成したコーディネートしている組織の担当者です。

特定のセキュリティ要件があるプログラムでは、特別な指示が適用される場合があります (例:*EDF*の場合、書類はパスワードで保護された*ZIP*ファイルを介してアップロードする 必要があります)。このようなプログラムについては、公募条件で詳細な説明があります。
コーディネータのタスク

- 委任:申請書の提出について、参加者全員の委任があることを確認する(参加への 明示的な同意)。
- 品質チェック

申請に一貫性があるか、パートAとパートBに整合性があるか(特に予算に関する情報)を 確認します。

テンプレートに従って、すべてのセクションが記入されていることを確認し、添付書類の抜 けがないことを確認します。

### 機密情報

EUのサービスでは、提案いただいた内容、および受領した関連情報、データ、文書につい て、機密情報として取り扱います。

また、評価者(社内および社外の専門家がいる場合はその両方)には守秘義務が課せられて います。

専門家が評価者として、あるいは評価に関与する可能性のある人物に提案内容を相 談することは、利益相反につながり、あなたとその関係者の双方に不利益をもたらす可 能性があります。

### セキュリティ、データ保護、文書保管

提案内容およびお預かりした情報は、常に安全な環境で保管されます。ポータルは、複数の セーフガードを備えたクローズドで安全なプラットフォームです。

評価後、監査証跡のために提案書を保管します(落選した提案書は少なくとも5年間、採用 された提案書はプロジェクト終了後10年間、管理、確認、監査目的で必要な場合はさらに長 く保管する可能性があります)。

個人情報は、規程No 2018/1725に規定された基準およ[びポータルプライバシーステートメ](https://ec.europa.eu/info/funding-tenders/opportunities/portal/screen/support/legalnotice) [ントに準](https://ec.europa.eu/info/funding-tenders/opportunities/portal/screen/support/legalnotice)拠して取り扱われま[す。](https://ec.europa.eu/info/funding-tenders/opportunities/portal/screen/support/legalnotice)

▲ 提案には、機密情報(決定 [2015/444](https://eur-lex.europa.eu/legal-content/EN/ALL/?uri=CELEX%3A32015D0444&qid=1586092489803)または国内規則)が含まれてはならないこと にご注意ください。

### 提案へのアクセス

提案は、公募締め切り後まで封印され、ロックされたままの状態です。

ただし、評価プロセスの計画*(翻訳、評価能力、専門知識を持つ評価者の手配など)*のため に、事前に特定の情報へのアクセス許可をお願いしています。

- 提出された提案の公募のタイトルとテーマ
- 申請のタイトル、提案要旨、キーワード
- 参加組織のPIC
- 関連するパネル(例:ホライズンヨーロッパ *MSCA*、*UCPM*など特定のパネルに提出 された提案の場合)

警告は、助成機関がこの情報にアクセスすることを通知し、アクセスを拒否する機 会を与えます。

### 関連リンク

[提出システムのユーザーガイド](https://ec.europa.eu/research/participants/data/support/sep_usermanual.pdf)

**FAQ**

[提案の提出・評価に関する](https://ec.europa.eu/info/funding-tenders/opportunities/portal/screen/support/faq;type=0,1;categories=;tenders=;programme=null;keyword=IT_SEP;freeTextSearchKeyword=;matchWholeText=true;period=null;status=0;sortQuery=publicationDate;faqListKey=faqSearchTablePageState)FAQ

# <span id="page-38-0"></span>[準備する](https://webgate.ec.europa.eu/funding-tenders-opportunities/display/OM/Get%2Bprepared)

# 準備する

申請書を完成させる前に、公募文書を検討し、パートナーを選び、プロジェクトの計画を立 てる必要があります。

1 公募文書を検討します。

トピックを選び、「トピック」ページに掲載されている関連文書や標準テンプレートをよく 読んでください。

 提出システムは、基本的な許容性と資格要件を確認しますが、そのすべてを確認す るわけではありません。したがって、公募条件を注意深く読むことが非常に重要です。 ITチェックと公募条件の間に矛盾がある場合は、公募条件が優先されることにご注意く ださい。

プロジェクトのパートナーを選択します。

ほとんどの公募では、提案に複数の参加者が必要です(「トピック」ページの公募条件を参 照)。パートナー検索は、ポータル[のパートナー検索をご](https://ec.europa.eu/info/funding-tenders/opportunities/portal/screen/how-to-participate/partner-search)利用ください。その他のパートナ ー検索ツールについては、[「ヘルプデスク&サポートサービス」](https://ec.europa.eu/info/funding-tenders/opportunities/portal/screen/support/helpdesks;programCode=EFC)ページで説明しています。

**■**プロジェクトを計画し、技術説明書(パートB)を作成します。

作業の計画(ワークパッケージ、成果物、マイルストーン)

「トピック」ページの公募条件、評価基準、標準申請書(技術説明書(パートB))を参照 してください。

大部分のアクションの種類について、技術的説明には、プロジェクトのアイデアと作業計画 (ワークパッケージ、マイルストーンと成果物、責任とリソースの分配、タイムスケジュー ル、プロジェクト管理構造、普及とコミュニケーション活動)の詳細な記述が必要です。

<u>ワークパッケージ</u>

すべてのプロジェクトのアクションは、論理的で一貫性があり、構造化された方法で、個別 のワークパッケージに分類されなければなりません。すべてのワークパッケージは、プロジ ェクトの目標や他のワークパッケージとの明確で論理的な関連性を示す必要があります。理 想的には、各ワークパッケージはプロジェクトのサブパートを構成し、プロジェクト全体の 目標達成につながるステップであるべきです。

プロジェクトは通常、少なくとも2つのワークパッケージが必要です。

ワークパッケージ1:管理・調整アクション

ワークパッケージ2:プロジェクト目標に関連する結果 それ以降は、必要な数だけ作成します(必要な数だけ、できるだけ少なくします)。ワーク パッケージ1は、通常、プロジェクトの一般的な管理と調整に関連するすべてのアクショ ン、および特定の結果につながるワークパッケージのいずれにも関連しないが、プロジェク ト全体に直接関連するすべてのアクションを網羅する必要があります。 その他のワークパッケージについては、以下のことを記述してください。

目的

実施されるアクション - *具体的な内容* 生成される(有形・無形の)結果

マイルストーンと成果物(必要な場合)

結果について

- 1. マイルストーンと成果物を区別します。
	- **マイルストーン:プロジェクトの進捗を示すコントロールポイント***(キック* オフミーティング、運営委員会、調査票の初稿、プロトタイプなど)。
	- 成果物: EUに提出する成果物*(出版物、リーフレット、進捗報告書、パンフ* レット、リストなど)
- 2. なるべく具体的に、例えば、
	- イベント イベントの数、タイトル、内容、期間、参加者数など。
	- 出版物 ページ数、言語、フォーマット(印刷/電子)、印刷部数(各言 語)など。
- 3. プロジェクト期間内に何を達成できるか、現実的に考えてください。プロジェクト の範囲は、変化をもたらすのに十分な大きさであるべきですが、過剰に多くの結果 を生み出す必要はありません。
- 4. 主要な結果のみ参照してください。小項目、内部ワーキングペーパー、会議議事録 などは含めないでください。成果物の数は、プロジェクトやワークパッケージの規 模に合わせます(必要な数だけ使用し、可能な限り少なくします)。助成金の準備 段階で、数を減らしたり、増やしたりするよう求められることがあります。

### 予算

提出システムの管理フォーム(パートA)の予算表を見てください。白いセルのみ記入が必 要です(灰色のセルは該当しないか、またはシステムにより自動的に記入されます)。 パートBでも詳細な予算表や予算概要の提出が必要な場合は、パートBと照らし合わせてく

ださい。

公募に使用される予算区分は、公募条件に記載され、AGA - [注釈付き助成合意書で説](https://ec.europa.eu/info/funding-tenders/opportunities/docs/2021-2027/common/guidance/aga_en.pdf)明され ていま[す。](https://ec.europa.eu/info/funding-tenders/opportunities/docs/2021-2027/common/guidance/aga_en.pdf)

予算費用は、(助成合意書に定められている費用に関する資格規定に基づき)推定されるプ ロジェクト費用の詳細かつ正確な見積もりに基づいている必要があります。また、すべての 見積もり費用を含める必要があります(関係組織の費用は、参加事業体毎に分けて表示する 必要があります)。

見積書はファイルに保存しておいてください。後に提出を求められることがあります。

#### 添付書類・付属書類

公募条件により必要とされる場合、追加の添付書類および付属書類(コンソーシアム説明 書、各国当局による宣言書、履歴書、年次活動報告書など)を準備する必要があります。 ▲ 提出システムで提供されるテンプレートを使用してください(「トピック」ページ のものではありません)。

#### 詳細な予算表(必要な場合)

包括的な EU 助成金**詳細予算表** (5枚を1つのマクロ対応エクセルファイルにまとめたものー 一部のプログラムでは必要)については、以下の技術インストラクションに従ってくださ い。シート3 とシート4は、各受益者/関係機関が別々のエクセル文書に記入する必要があ ります。シート 5 は、他の受益者からすべての情報を得た後、コーディネータが手動で記入 する必要があります。

1つのPDFにまとめる:

- 1. シート3とシート4を受益者/関係機関毎に1つのPDFに保存してください(PDF保存 時に「オプション」からシートを選択してください)。
- 2. シート3、4、5をコーディネータ用にPDFで保存します。
- 3. アップロード用に1つのPDFにまとめます(Adobe AcrobatまたはApple Macの Preview Appを使用)。
- 4. システムでアップロードしてください(エクセルファイルはアップロードしないで ください - マクロファイルは現在許可されていません)。

その他の予算明細表については、マクロ対応(.xlsmファイル形式)の場合、上記と同様に 操作してください。通常のエクセルファイル(.xlsxファイル形式)については、別のエクセ ルファイルとしてアップロードしてください。

履歴書(必要な場合)

プロジェクトチームの履歴書(パートBでリストアップした主要スタッフで、提案にとって 重要な場合は、外部の専門家を含むことができます。) 履歴書はどのようなフォーマットでも提出可能です。公募条件において標準的な履歴書が要 求される場合は、[Europass](http://europass.cedefop.europa.eu/en/documents/curriculum-vitae)のフォーマットを使用することを強くお勧めしま[す。\(](http://europass.cedefop.europa.eu/en/documents/curriculum-vitae)ただし、 各人の情報は、氏名、生年月日、および1~2段落で学業と最も関連性の高い職務経験を記述 してください)。可能な限り、個別にアップロードするのではなく、1つのPDFファイルに まとめてアップロードしてください。 現在も応募している場合は、仕事内容をご記入ください。

昨年の活動報告書(必要な場合)

この報告書には、昨年の組織の活動内容を記載してください。

組織の目的、活動内容、運営能力、専門能力などを確認できるような詳細なものである必要 があります。

*年次報告書がまだ完成していない場合:*組織の法定代理人によって証明されたドラフト版を 提出してください。

この種類の報告書報告がない場合:この申請用に作成し、法定代理人に証明してもらいま す。

オンライン版 - 報告書がウェブサイトで公開されている場合、リンクを提供し(単にホー ムページへのリンクではなく、文書(複数可)への直接リンク)、そのリンクを別シートで 示し、添付書類(PDF形式)としてアップロードすることができます。

# [電子上での提案提出](https://webgate.ec.europa.eu/funding-tenders-opportunities/display/OM/Electronic%2Bproposal%2Bsubmission)

電子上での提案の提出:「**EU**ログインアカウント取得」>「**PIC**番号(参加者登録)取得」 >「提出ウィザードの起動」>「提案書草案の事前登録」

> 「参加者、連絡窓口のリスト」>「管理フォーム(パート**A**)の入力」>「技術説明書 (パート**B**)のアップロード」>「提案書の提出」>「受領通知」

提案書は、ポータル提出システムを使用して、公募締め切り前にオンラインで提出する必要 があります。

詳細は、(1) HOW TO で説明しています。

# 提出前に完了させるべきアクション

■ポータルにログインするために、ユーザーアカウントを作成してください。

提案書を提出するためには、まずポータルでEU[ログインアカウントに](#page-2-0)登録する必要があり ま[す。](https://webgate.ec.europa.eu/funding-tenders-opportunities/display/OM/EU%2BLogin)

2 参加者全員が登録されていることを確認します (PIC)

すべての参加者(受益者、関係組織、関連パートナー)は、参加者登録に登録し、9桁の参 加者識別コード(PIC)を取得する必要があります。コーディネータは提出ウィザードのス テップ3で、その他の参加者はステップ4で、PIC番号を確認する必要があります。 登録とPIC検索については[、組織の登録と認証の](#page-24-0)セクションで詳しく説明しています。

# 申請を提出する

提出ウィザードの指示に従って、段階的に作業を進めることができます。

詳細な説明は、(1)HOWTO でご覧いただけます。

▲ 提出システムを利用するため[のシステム要件を](https://webgate.ec.europa.eu/funding-tenders-opportunities/display/IT/Submission%2Bsystem#Submissionsystem-Recommendedsystemconfiguration)確認することを忘れないでくださ い。

**1** 提出ウィザードを起動し、管理フォーム(申請書(パートA))の情報を入力します。

「Search funding & tenders page」のトピック>「Start Submission」に進みます。

**2** パートB (技術説明書)および添付書類・付属書類のアップロード パートB (および添 付書類・付属書類のアップロードは、ステップ5 の「技術説明書」 のセクションで行いま す。

ウィザードを使用します。これらの文書の詳しい作成方法は、[「準備する](#page-38-0) 」のセクション を参照してください。

## ヒント 期限まで待たずに提出してください

締め切り時間の少なくとも**48**時間前までに、できるだけ早く提案を提出することを強くお  $\,$ 勧めします。これにより、技術的な問題*(システム要件、ローカル構成設定、システムの混* 雑など)を回避することができます。

▲ 提案は何度でも提出可能です。提出されたバージョンは、前のバージョンに置き換 わります。提出された提案は封印されます。公募の締め切り前にアクセスされることは ありません。公開を恐れて提出を遅らせる理由はありません。

#### 関係組織

ウィザードのステップ4では、コンソーシアムに参加する組織を指定します。2021年以降、 コンソーシアムに参加する組織には、関係組織と関連パートナーが含まれます。そのため、 事前に登録し、PICを取得する必要があります。また、予算も申請段階で個別に設定する必 要があります(予算表の別の行)。

#### 各担当者のアクセス権

ウィザードのステップ4では、組織の連絡窓口担当者も指定します。アクセス権のレベルの 詳細については、[「役割とアクセス権」](#page-4-0)のセクションを参照してください。

#### 提案書作成時の組織関連データの変更

既に登録済みの組織であっても、提案申請準備中に組織関連データが変更された場合、提案 申請システムで直接更新することはできません。 更新は、まず参加者登録(「**My Organisations**」>「**Actions**」>「**Modify Organisation**」)を通じて申請する必要があります。

- 認証済みの事業体の場合、LEAR[\(またはアカウント管理人\)に](https://webgate.ec.europa.eu/funding-tenders-opportunities/display/OM/Roles%2Band%2Baccess%2Brights#Rolesandaccessrights-Organisationroles)よる
- まだ認証を受けていない組織の場合[、自己登録者に](https://webgate.ec.europa.eu/funding-tenders-opportunities/display/OM/Roles%2Band%2Baccess%2Brights#Rolesandaccessrights-Self_Reg)よる

#### 技術説明書(パートB)のページ数制限と書式設定要件

申請書類には、ページ数の制限や書式の指定がある場合があります(申請フォームの冒頭に 記載)ので、ご注意ください。余分なページは自動的に非表示になり、評価者が考慮するこ とはありません。

#### 提出用チェックリスト

提案書を提出する前に、以下を確認してください。

- 提案内容が公募条件を満たしていること
- 提案書(管理フォーム(パートA)および技術説明(パートB)の両方)が完全で、 読みやすく、アクセス可能で、印刷可能であること。
- 要請された宣言がなされたこと
- コンソーシアムメンバー全員が登録されていること
	- ポータルにログインするために、ユーザーアカウントを取得されていること
	- 参加者登録に登録されていること

#### 模擬評価

いくつかのプログラムでは[、ポータル参考資料で、](https://ec.europa.eu/info/funding-tenders/opportunities/portal/screen/how-to-participate/reference-documents)評価者が使用するものと同様の標準的な 評価フォームを見つけることができます。試しに使ってみてください。利害関係のない同僚 に模擬評価を実施するよう依頼することが理想的です。

### 複数バージョンの提案書

提案の提出は、締切日までに何度でも行うことができます。提出した提案の確認・変更は、 「**My Proposals**」>「**View Submitted**」>「**Re-edit proposal**」で行えます。なお、公募 が終了していない限り、新たに提出された提案は、提出前の提案より優先されます。 ▲ なお、継続的に公募している場合は、再編集機能は利用できません。

#### 複数の提案

コーディネータが類似の提案を多数提出した場合、助成機関は、そのうちの1つまたは複数 を選択して取り下げを求めることができます。

### 具体的な提出スキーム

2段階提出制度 - ステージ1では概要案を提出し、ステージ2へ通過した場合のみ、正式な 申請書を提出するよう案内されます。本申請は、概要提案と整合性がとれていなければなり ません(実質的な相違は認められません)。

複数の締切日を持つ公募 - 公募には最終締切日(通常、助成金プログラムの終了日)と、 評価のきっかけとなる複数の締切日があります。各締切日と最終的な締切日(通常、1か月 以内)の後に評価セッションがあります。各締め切りの後、提出された提案はグループ化さ れ、審査され、ランク付けされます。評価結果は公開され、助成金の準備のために提案が案 内されます。締切日を過ぎた提案は、次の評価セッションで次のバッチと一緒に評価されま す。

#### 提出後

提出時には、申請書類を1つにまとめて封をし、電子レシート(提出日時を記載)を作成し ます。

コーディネートしているの連絡窓口担当者全員に、電子メールを送りします(複数回の申請 の場合は、申請の都度)。 ハメールが届いていない場合は、申請が完了していません。再 度お試しいただくか、IT[ヘルプデスクまでご連絡ください。](https://ec.europa.eu/research/participants/api/contact/index.html)

提出後、通常、評価終了まで、あなたと当方との間にそれ以上の連絡はありません。管轄の EUサービスがあなたに連絡するのは、問題を明確にしたり、追加情報を要請する必要があ る場合、または評価手続きの一部としてヒアリング/面接が予見される場合のみです。

#### 提出済み提案の取り下げ

公募の締め切り前であれば、ウィザードのステップ6(「**My Proposals**」>「**View Submitted**」>「**Withdraw proposal**」)で提案の取り下げが可能です。締め切り後は、[IT](https://ec.europa.eu/info/funding-tenders/opportunities/portal/screen/support/helpdesks/contact-form) [ヘルプデスクを](https://ec.europa.eu/info/funding-tenders/opportunities/portal/screen/support/helpdesks/contact-form)経由して申請する必要がありま[す。](https://ec.europa.eu/info/funding-tenders/opportunities/portal/screen/support/helpdesks/contact-form) 提案が取り下げられると、「私の提案」ページに新しいステータスが表示されます(削除ボ タンで申請を削除することもできます)。

#### 公募締め切り後

公募締め切りをすぎると、それ以降の修正・再提出はできません。ただし、提出された提案 については、閲覧のみ可能です(「**My Proposals**」>「**View Submitted**」)。 提出されなかった提案(草案状態)は、公募締切後90日間アクセス可能です(「**My Proposals**」**→**「**View Draft**」)。

# [許容性・適格性の確認](https://webgate.ec.europa.eu/funding-tenders-opportunities/display/OM/Admissibility%2Band%2Beligibility%2Bcheck)

## 許容性・適格性の確認

提案書が提出された場合、助成機関は下記の事項を確認します。

- 許容性(完全であり、適切にまとまっている)
- 適格性(適格性条件を満たしている)

その後に、

• 第三者評価委員会に評価を依頼

## 許容性基準

許容性条件は、「トピック」ページにある公募条件に記載されています。これらの条件は、 すべてのEUプログラムで共通です。提案は提案書が下記の基準を満たしている必要があり ます。

- 公募締め切り前にオンライン申請システムを介して申請されている
- 申請書が正しく記入されていること、パートAおよびBのすべてのセクションが記入 されていること、すべての添付書類類および付属書類を伴っており不備がない状態
- 読み込みができ、アクセス可能で、且つ印刷可能な状態

また、申請書に記載されたページ制限を守ってください。超過したページは自動的に判読不 能となり、評価者の考慮の対象とはなりません。

## 適格性基準

また、適格性基準は、「トピック」ページの公募条件に記載されています。

基本的な適格性の確認は、ほとんどのEUプログラムで、提案の内容がテーマの説明に沿っ たものであるかどうか、また、適切な国からの参加者が含まれているかどうかということで す。

その他の基準は、プログラムまたは特定のトピックによって異なります(コンソーシアムの 最小構成、参加者のタイプ、プロジェクトアクションの地理的位置、*EU*加盟国のコーディ ネータなど)。

EU圏外からの参加については、[「誰が申請できるのですか?」](#page-20-0)のセクションを参照くださ  $L_{\rm o}$ 

# 許容性・適格性の確認の結果

提案が認められないまたは不適格の場合、参加者に通知され、不採用通知は参加者のポータ ルライブラリに掲載されます。

(「**My Proposals**」」>「**Actions**」>「**Follow-up**」>「**Proposal Management & Grant Preparation**」>「**Documents**」)

不採用となった場合の不服申し立て手続きについては、「**提案却下に関する不服申し立て」** [を参照してください。](#page-67-0)

# [評価](https://webgate.ec.europa.eu/funding-tenders-opportunities/display/OM/Evaluation)

# 評価

許容性と適格性のある提案は、独立した評価委員会による評価に送られます。 ほとんどのプログラムでは、評価委員会(パネル)は、助成機関およびその他の業務に携わ るEUの職員で構成されます。評価委員会は、個人評価とコンセンサス・グループ評価のた めに、外部の専門家の支援を受けることが多いです。しかし、一部のプログラム(例:ホラ イズンヨーロッパ)では、評価委員会は通常、評価プロセスのすべての段階において、外部 の専門家のみで構成されています(内部のスタッフはいません)。 評価委員会は、コンソーシアムおよび個々の参加者が、計画されたタスクを適切に実施する

ための運営能力についても立場を表明します。この評価は、運営リソース(人的、技術的、 その他)を含む参加者の能力と経験に基づいて行われ、多くのプログラムでは、評価基準に 組み込まれています。

# [評価基準](https://webgate.ec.europa.eu/funding-tenders-opportunities/display/OM/Award%2Bcriteria)

# 評価基準、得点の閾値、重み付け

提案書は、「トピック」ページの公募条件に記載されている評価基準に照らして評価・採点 されます。

評価基準、スコア、基準値、重み付けは、各プログラムとアクションの種類によって異なり ます。

世界的に見ると、ほとんどのプログラムは、プロジェクトの妥当性、質/実施、インパクト という品質パラメータを評価します。しかし、実際には、ラベルは様々で、パラメータは異 なる側面や焦点に分けられます(公募条件や、いくつかのプログラムについては、プログラ ムガイド(例:[ホライズンヨーロッパ・プログラムガイド、](https://ec.europa.eu/info/funding-tenders/opportunities/docs/2021-2027/horizon/guidance/programme-guide_horizon_en.pdf)[エラスムス・プラス・プログラ](https://ec.europa.eu/programmes/erasmus-plus/about_en) [ムガイド、](https://ec.europa.eu/programmes/erasmus-plus/about_en)AGRIP [プログラムガイド\)](https://ec.europa.eu/info/funding-tenders/opportunities/docs/2021-2027/agrip/guidance/programme-guide_agrip_en.pdf) をご参照ください)。

助成の対象となるには、個々の評価基準で一定の基準以上のスコアを獲得し、さらにすべて の評価基準を合わせて総合的に基準以上のスコアを獲得する必要があります。

さらに、助成金を受けるためには、あなたの提案が予算の閾値(全提案のリストで、他の提 案と比較した相対的な位置づけ)よりも十分に高いランクであることが必要です。重み付け が設定されている公募では、この順位も重み付けに依存します。

■ 提案の評価は、特定の変更があった場合の可能性ではなく、提案自身の長所によっ て行われます。予算が膨らんでいる提案は、低得点になる可能性があります。

# [評価と評価結果](https://webgate.ec.europa.eu/funding-tenders-opportunities/display/OM/Evaluation%2Band%2Bevaluation%2Bresults)

## 評価プロセス

要約

評価:「個人評価」>「コンセンサス・グループ」>「委員会審査」

### 評価者への説明

評価プロセスを開始する前に、評価者は以下の事柄について説明を受けます。

- 評価プロセスおよび手続き(評価基準を含む)。
- 検討中のトピックの内容
- 変更を加えた場合の可能性よりも、提出されたままの提案を評価する必要性
- 外部専門家の場合:契約条件(機密保持、公平性、利益相反、業務完了と報告書の 承認、違反した場合の罰則など)

ほとんどのEUのプログラムでは、提案の改善(予算に関する改善を含む)を提案 する余地はありません。

### 個人評価

個人評価では、評価者が個別に作業を行います。各評価者は、基準毎に点数をつけ、説明を 加え、個人評価報告書(IER)を作成します。

提案書は通常、少なくとも3人の評価者によって評価されます*(プログラムやアクションの* 種類によっては*2*人で十分な場合もありますが、多くの場合は*5*人です)。 また、評価者は、以下のような提案を考慮するかどうかを示すべきです。

- 範囲外である
- さらなる精査が必要なセキュリティ上の問題を含んでいる

### コンセンサス・グループ

個人評価の後、提案を評価した評価者全員がコンセンサス・グループで、コメントやスコア について共通の立場で合意します。

外部の専門家からなるコンセンサス・グループの場合、通常、評価機関の職員が仲介人を務 め、グループを支援します。

- コンセンサスを公平に要請する
- 評価基準に従って各提案が公正に評価されるようにする

### 委員会審査

コンセンサス段階の後、評価委員会(パネル)に引き継がれ、提案に対する議論が行われま す。

- 評価全体の一貫性を確認するため、すべての提案に対するスコアおよびコメントに ついて同意する。
- 必要に応じて、新しい一連のマークを提案、もしくはコメントを修正、および評価 者が同意できなかった事例を解決。
- 閾値以上の提案に順位をつけ、同一スコアの提案には優先順位をつける。

### 同一スコアの提案

評価委員会は、同一スコアの提案について、公募条件に定められた手続きに則って、同一ス コアの提案に対する優先順位を勧告します。

#### インタビュー/ヒアリング

公募条件に規定がある場合、評価委員会(パネル)はインタビュー/ヒアリングを行うこと ができます。

この場合、閾値以上の提案のコーディネータに案内が送られます(場合によっては、個々の 閾値を超え、全体の資格閾値を下回る提案にも送られます)。

インタビュー/ヒアリングは、遠隔地またはブリュッセル市内で行うことができます。

質問内容は、事前にパネルが決定し、全提案に送付します。インタビュー/ヒアリングは、 提案を明確にするためにさらなる情報を入手し、パネルが最終的なランキングリストとスコ アを確定するために使用されます。また、提案内容を変更したり、不足している情報を追加 したりすることはできません。

## 評価結果

評価委員会(パネル)から提供された報告書とランキングリストに基づき、助成機関は評価 結果を検討し、最終的なランキングリストをまとめ、参加者に通知します。 評価のタイミングや評価結果に関する情報は、「トピック」ページの公募条件にてご確認い ただけます。

### 最終ランキングー 保留リスト ー 却下

助成機関は、最終的なランキングリストと、助成のために提案された申請書のリストを作成 します。

リストに掲載される提案の数は、利用可能な予算によって決まります。利用可能な予算が少 なく、基準点以上のすべての提案に助成金を提供できない場合(EUの助成金は申請が殺到 するため、通常はそうなります)、いくつかの提案は保留リストに入れられます。この場 合、より高得点のプロジェクトが実施されなかったり、追加助成金が得られたりした場合 に、これらの提案に助成金が提供されることになります。 閾値を下回る提案は却下されます。

▲ EUの一般原則やEUの優先事項・方針に明らかに反する提案は、助成の対象とはな りません。

### 評価結果レター・評価総括報告書

参加者には、調整機関を通じて評価結果が通知され(評価概要報告書(ESR)とともに)、 ポータルライブラリ(「My Proposals」>「**Actions**」>「**Follow-up**」>「**Proposal Management & Grant Preparation**」>「**Documents**」)に掲載されます。

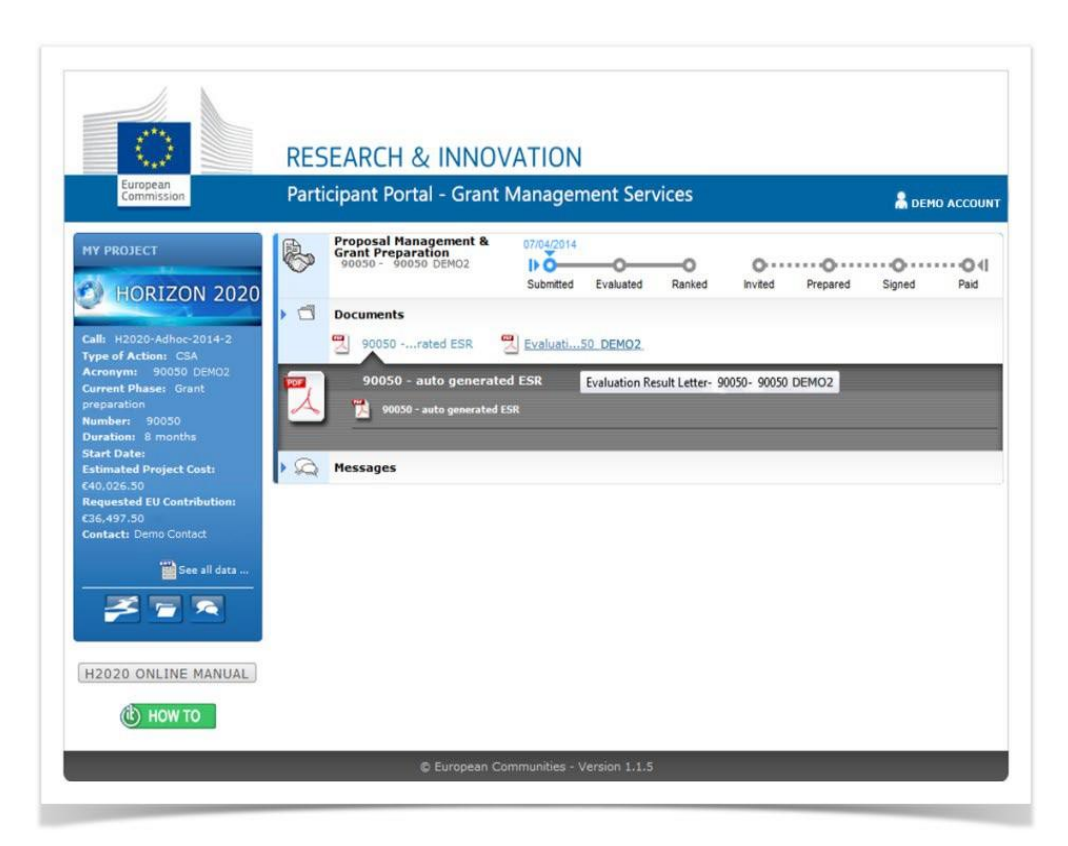

提案が採用された場合、助成金の準備の案内が届きます。助成金の準備の次のステップで は、実施すべき各項目を入力するよう促されます。詳細は、次の[「助成金の準備」で](#page-54-0)説明し ま[す。](https://webgate.ec.europa.eu/funding-tenders-opportunities/display/OM/Grant%2Bpreparation)

▲ 助成金の準備段階への案内は、正式な助成の約束ではないことに留意してくださ い。最終的な決定は、助成金の準備の最終段階と、さらに必要な確認事項*(財務能力、* 

除外事項の有無など)によりますので、後日行われます。

提案が却下された場合、不採用通知が届きます。不採用となった場合の救済方法について は、[「提案却下に関する不服申し立て」の](#page-67-0)セクションに記載されていま[す。](https://webgate.ec.europa.eu/funding-tenders-opportunities/display/OM/Complaints%2Babout%2Bproposal%2Brejection)

# [特別な手続き:倫理審査、安](https://webgate.ec.europa.eu/funding-tenders-opportunities/display/OM/Special%2Bprocedures%3A%2BEthics%2Breview%2C%2Bsecurity%2Bscrutiny%2C%2BOwnership%2Bcontrol%2Bcheck)全[性精査、所有](https://webgate.ec.europa.eu/funding-tenders-opportunities/display/OM/Special%2Bprocedures%3A%2BEthics%2Breview%2C%2Bsecurity%2Bscrutiny%2C%2BOwnership%2Bcontrol%2Bcheck) [者管理確認](https://webgate.ec.europa.eu/funding-tenders-opportunities/display/OM/Special%2Bprocedures%3A%2BEthics%2Breview%2C%2Bsecurity%2Bscrutiny%2C%2BOwnership%2Bcontrol%2Bcheck)

### 倫理審査

倫理的に問題のあるアクションへの助成を避けるため、一部の助成プログラムでは、プロジ エクトをクリアするための倫理審査手続きを義務付けています(例:ホライズンヨーロッ パ、*AMIF*)。

倫理審査の詳細と範囲は、各プログラムによって異なります。ほとんどのプログラムは、プ ロジェクトが倫理的な問題を提起しているかどうか、もしそうなら、それらが適切に対処さ れているかどうかを確認するだけです。ホライズンヨーロッパのように、問題の複雑さに応 じていくつかのステップを含む、より詳細な審査手続きを持つプログラムもあります[\(ホラ](https://ec.europa.eu/info/funding-tenders/opportunities/docs/2021-2027/horizon/guidance/programme-guide_horizon_en.pdf) [イズンヨーロッパ・プログラムガイド](https://ec.europa.eu/info/funding-tenders/opportunities/docs/2021-2027/horizon/guidance/programme-guide_horizon_en.pdf)を参照)。

倫理審査の結果は、調整組織を通じて参加者に通知され、参加者のポータルライブラリ (「My Projects」>「Actions」>「Manage Project」>「Document Library」)に掲載さ れます。

倫理審査により、助成金署名*前に*実施すべき要件が示された場合、遵守するために直ちに行 動を起こす必要があります(また、行動の説明(DoAパートB)にこれを反映させる必要が ある場合もあります)。審査の結果、プロジェクト*の間に*満たすべき追加の要件が示された 場合、それらは倫理的成果物としてシステムおよびDoAパートAに自動的に追加され、倫理 的要件という自動生成されたワークパッケージに収められます。審査の結果、解決できない 深刻な倫理的問題があることが判明した場合、助成を拒否しなければならないこともありま す。

▲ 倫理審査を完了するために必要な場合、追加情報の提供をお願いすることがありま す(例:重大または複雑な倫理問題や情報不足の場合など)。

#### 関連リンク

[倫理自己評価の実施方法](https://ec.europa.eu/info/funding-tenders/opportunities/docs/2021-2027/common/guidance/how-to-complete-your-ethics-self-assessment_en.pdf)

# 安全性精査

機密情報(EU*機密情報 (EUCI)については、決定[2015/444](https://eur-lex.europa.eu/legal-content/EN/ALL/?uri=CELEX%3A32015D0444&qid=1586092489803)参照)*が不正な開示から保護さ れ、プロジェクトアクションから生じる安全性問題が適切に対処されるようにするため、一 部のEUプログラムは、安全性関連の文脈でアクションする申請について安全性精査手続き を体系的に規定しています*(例:欧州防衛基金、ホライズンヨーロッパ、デジタルヨーロッ* パなど)。

安全性審査の詳細と範囲は、各プログラムによって異なります。ホライズンヨーロッパやデ ジタルヨーロッパのような一部のプログラムでは、提案されたテーマが欧州委員会によって 安全性に敏感であると判断されたか否かによって、いくつかのステップを含むより詳細な安 全性精査手続きを設けています([ホライズンヨーロッパ](https://ec.europa.eu/info/funding-tenders/opportunities/docs/2021-2027/horizon/guidance/programme-guide_horizon_en.pdf)·プログラムガイドを参照)。

安全性精査(より精緻な安全性精査の最終段階)は、基本的にすべてのプログラムについて 同じです。提案は、安全性精査グループ(国家安全保障当局(NSA)との合意で指名された 国家安全保障専門家で構成)の承認を受けなければなりません。セキュリティ・スクルーテ ィニー・グループは、申請書の機密性のレベルを判断し、すべてのセキュリティ面が適切に 処理されているかどうかを確認します。その結果は、コーディネータを通じてお知らせしま す。

安全性精査により、助成金署名前に実施すべき要件が判明した場合は、速やかに対応する必 要があります。精査の結果、プロジェクト期間中に満たすべき要件が分類され、追加された 場合、これは自動的にシステムに反映されます(既存の成果物の分類、セキュリティ上の理 由による既存の成果物の配布制限、セキュリティ面に関するレター(*SAL*)、セキュリティ 分類ガイド(*SCG*)、プロジェクトセキュリティ担当者の指名、セキュリティ諮問委員会の 設立など)。精査の結果、プロジェクトがセンシティブなセキュリティすぎることが判明し た場合、助成を拒否せざるを得ないこともあります。

#### 関連リンク

[セキュリティセンシティブなプロジェクトに対応する方法](https://ec.europa.eu/info/funding-tenders/opportunities/docs/2021-2027/common/guidance/how-to-handle-security-sensitive-projects_en.pdf)

## 第三国規制

一部のプログラム(または公募)では、第三国が支配する法人の参加を制限しています *(例:欧州防衛基金、デジタルヨーロッパ、ホライズンヨーロッパなど)*。この場合、参加 者の所有権管理を確認するための特別な手続きが必要となります。

#### 関連リンク

- DEP、HE、EDF、CEF-DIG[の制限付き公募への参加に関するガイダンス](https://ec.europa.eu/info/funding-tenders/opportunities/docs/2021-2027/common/guidance/guidance-participation-in-dep-he-edf-cef-dig-restricted-calls_dep-he-edf-cef-dig_en.pdf)
- [法人格の確](https://ec.europa.eu/research/participants/data/ref/h2020/grants_manual/lev/h2020-rules-lev-lear-fvc_en.pdf)認、LEAR[の指名、財務能力評価に関する規則](https://ec.europa.eu/research/participants/data/ref/h2020/grants_manual/lev/h2020-rules-lev-lear-fvc_en.pdf)

# <span id="page-54-0"></span>[助成金の準備](https://webgate.ec.europa.eu/funding-tenders-opportunities/display/OM/Grant%2Bpreparation)

# 助成金の準備

助成合意書は、ポータル助成金管理システムで直接作成する必要があります。

どこで? 助成金管理システムにアクセスするには、「My Projects」>「Actions」> 「Manage Project」> 「Proposal Management & Grant Preparation」> 「Grant agreement data preparation」から行うことができます。

誰が? 助成合意書は、コンソーシアム参加者が共同で作成し、コーディネータが提出しま す。

どのように? 助成金の準備のために必要なすべてのアクションが電子メールで通知されま す。詳しくは、[助成金関連通知のリストを](https://webgate.ec.europa.eu/funding/x/6QCY)参照してください[。](https://webgate.ec.europa.eu/funding/x/6QCY)

何を? 助成金の準備プロセスは、以下のように構成されています。

- ポータル助成金管理システムを設定する
- 参加者の法的情報、管理情報および財務情報
- アクションの説明(*DoA*、添付書類*1 GA*)
- 概算予算(添付書類*2*および*2a GA*)
- プロジェクト変数(プロジェクト開始時期、報告期間、事前融資の金額、*GA*オプシ ョンなど)
- 助成金署名に必要な法的書類
- システムが助成合意書を生成できるようになる

および

• システム内で直接トリガー署名を行う(助成合意書および登録フォーム(アクセッ ションフォーム))

これと並行して、助成機関は、採用されたすべての提案がEUの助成金を受けられるよう に、残りの法的確認を行います*(法人格の認証、財務能力の確認、非除外の確認など)*。 助成合意書に関する条項は、すべてのEUプログラムに共通で、すべての受益者に義務付け られています。これらの条項については、AGA - [注釈付き助成合意書で詳](https://ec.europa.eu/info/funding-tenders/opportunities/docs/2021-2027/common/guidance/aga_en.pdf)しく説明していま [す。](https://ec.europa.eu/info/funding-tenders/opportunities/docs/2021-2027/common/guidance/aga_en.pdf)

### 助成金の準備のプロセス

助成金データの入力と提出:「法的・管理・財務データの入力」>「アクションの説明 (DoA) の作成」

助成合意書への署名

### アクションの説明(**DoA**)(パート**A**とパート**B**)

アクションの説明(**DoA**、添付書類**1**)は、申請書と同様にパートAとパートBの2つのパー トで構成されています。

- パート A:プロジェクト情報を含む構造化された表(助成金管理システムのタブか ら取得)が含まれます。
- パートB(説明部分):申請書のパートBに基づき、PDFでアップロードする必要が あります。

DoAのパートBの作成は、申請のパートBから直接得ることができるため、簡単です。この方 法は[、ポータル参考文書に掲載されています。](https://ec.europa.eu/info/funding-tenders/opportunities/portal/screen/how-to-participate/reference-documents)

システムはパートAとパートBを統合し、アクションの完全な説明(DoA)を含む1つのPDF を生成します。

▲ 参加者全員がこのパートに貢献することができますが、最終的に完成させて提出す るのはコーディネータです。

コーディネータのタスク:

- 作業計画表 : パート Aの作業計画表 (ワークパッケージの*説明、成果物、マイルス* トーン)を完成させる。
- すべてのPICが欧州委員会の認証サービスによって認証されていることを確認する。
- 品質チェック

DoAに一貫性があるか、パートAとパートB の情報に整合性があるかを確認します。

一部のプログラムでは、単に申請書を添付するだけでなく、パートBを適合させるよう求 めています。この場合、パートAとパートBの重複を避けるようにしてください(パート*B*の 作業計画表を削除するなど)。

DoAと申請書が一致しているかどうか確認します:DoAの内容が申請書と異なっている場 合、助成金の準備開始の案内と一致していなければなりませんので、確認してください。ま た、専門家が評価概要報告書で指摘した欠点を修正することもできます。DoAに記載された 情報は、必要に応じてより整合性のあるものにすることができます。誤りがあれば修正しま す(表や図に表示されたデータが説明と異なっているなど)。

DoAと法的・管理情報が一致していることを確認します:例えば、構造化された部分で定義 された各パートナー(コーディネータ、受益者、関係組織、現物出資を行う第三者など)が 行う役割とタスクを記述しなければなりません。

テンプレートに従って、すべてのセクションが完了し、添付書類の欠落がないことを確認し ます。

## 助成金の準備の終了

助成金の準備中にコンソーシアムが助成金の不採用を決定した場合、[ポータルから](https://webgate.ec.europa.eu/funding-tenders-opportunities/display/IT/Grant+Agreement+Preparation+termination)直接終了 手続きを開始することができます。*助成金の準備の終了については、 (CD)HOW TO の詳細* な画面と説明を参照してください。

▲ このタイプの終了は、助成金の準備期間中のみ機能します。その後(助成金署名 後)、GAを修正することにより、助成金を正式に終了させる必要があります(早期終 了の修正)。

### 関連リンク

- ホライズン2020 コーディネーターズデイ 2019 [プレゼンテーション付き議](https://ec.europa.eu/research/participants/data/ref/h2020/other/events/2019-09-19/h2020-coordinators-day-agenda_en.pdf)題
- ホライズン2020 [プロジェクトを成功させるには](https://ec.europa.eu/research/participants/data/ref/h2020/other/gm/h2020-guide-to-research-pm_en.pdf) [研究プロジェクト管理に関する](https://ec.europa.eu/research/participants/data/ref/h2020/other/gm/h2020-guide-to-research-pm_en.pdf) 10[の実践的なヒント](https://ec.europa.eu/research/participants/data/ref/h2020/other/gm/h2020-guide-to-research-pm_en.pdf)
- ホライズン2020[の受益者へのコミュニケーション。](https://ec.europa.eu/research/participants/data/ref/h2020/other/comm/190305_avoiding-errors-when-claiming-costs_en.pdf)H2020[年助成金における費用請](https://ec.europa.eu/research/participants/data/ref/h2020/other/comm/190305_avoiding-errors-when-claiming-costs_en.pdf) [求の誤りを回避する方法](https://ec.europa.eu/research/participants/data/ref/h2020/other/comm/190305_avoiding-errors-when-claiming-costs_en.pdf)

**FAQ**

[助成金の準備に関する](https://ec.europa.eu/info/funding-tenders/opportunities/portal/screen/support/faq;type=0,1;categories=grants;tenders=;programme=null;keyword=;freeTextSearchKeyword=;matchWholeText=true;period=null;status=0;sortQuery=publicationDate;faqListKey=faqSearchTablePageState)FAQ

# [助成金データの入力と提出](https://webgate.ec.europa.eu/funding-tenders-opportunities/pages/viewpage.action?pageId=1867959)

# 助成金の準備の前に完了させるべきアクション

# 1テクセス権や役割を整理します。

すべての受益者は、システム上で助成金データを準備し、法的文書(宣誓書、助成合意書、 アクセッションフォーム)に署名するために、アクセス権が必要です。提案書に記載された 各組織の連絡窓口担当者には、助成金の準備期間中、自動的にアクセス権が与えられます。

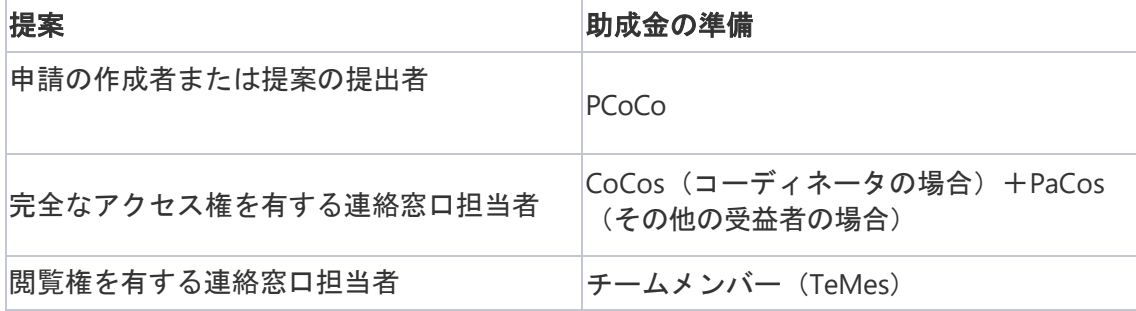

また、すでに認証を受けている組織では、通常、LEARもすでに指名されているはずです。 その他の人物や役割(特にLSIGNとFSIGN)は、まずLEAR(「**My Organisation**」> 「**Actions**」>「**Edit Organisation Roles**」>「**Add Roles**」)によって指名され、次に CoCoとPaCo(「**My Projects**」>「**Actions**」>「**Project Consortium**」>「**Edit Roles**」)によってプロジェクトに割り当てられる必要があります。

助成合意書を作成、締結するために必要な最低限の役割分担は以下の通りです。

- コーディネータの場合:
	- 主要コーディネータ (PCoCo) すでに指名済み
	- 法人に指名された代表者(LEAR)
	- プロジェクトの法律上の署名者(PLSIGN)
- 他の受益者の場合:
	- 研究者(PaCo)
	- 法人に指名された代表者(LEAR)
	- プロジェクトの法律上の署名者(PLSIGN)。

同一人物が上記の役割を複数またはすべて果たすことができます。

▲ 本システムでは、1組織で署名できるのは1名のみです。あなたの内部規則で複数の 署名者が必要な場合、そのうちの1人に内部的な権限を与え、必要なすべての内部的な 権限が与えられた後にのみ、当方のシステムでの電子署名が実行されるようにする必要 があります。これらの承認は、EUの管理、確認または監査の際に提供できるよう、ご 自身の通常の管理方法(通常は紙ベース)に従って、ご自身で収集、保存、保管されな ければなりません。

指名の詳細については、[「役割とアクセス権」](#page-4-0)のセクションを参照してください。

2 参加者全員が登録され、認証されていることを確認します (PIC)。

すべての受益者と関係組織は、助成金の署名に間に合うように登録と認証を行う必要があり ます([「組織の登録と認証](#page-24-0)」のセクションを参照)。 関連パートナーは、登録(PICを持つ)だけでよく、助成金を受け取らないため、認証は必 要ありません。

コンソーシアム契約の準備と締結(常に推奨、多くの場合必須)

コンソーシアム契約は、多くのEUプログラムで必須となっています。ただし、そうでない 場合でも、プロジェクト中に発生する可能性のあるコンソーシアム内部の問題(意思決定手 続き、対立の解決、知的財産権の保護など)を扱う取り決めをしておくことが強く推奨され ます。詳細は、*AGA –* [注釈付き助成合意書、第](https://ec.europa.eu/info/funding-tenders/opportunities/docs/2021-2027/common/guidance/aga_en.pdf)*7*条および*H2020*[コンソーシアム合意書の作](https://ec.europa.eu/research/participants/data/ref/h2020/other/gm/h2020-guide-cons-a_en.pdf) [成方法](https://ec.europa.eu/research/participants/data/ref/h2020/other/gm/h2020-guide-cons-a_en.pdf)を参照してください。

# 法的・管理・財務データの入力

ポータル助成金管理システムで「助成合意書」を作成する必要があります。詳細は、[「提案](https://webgate.ec.europa.eu/funding-tenders-opportunities/display/IT/Proposal%2BManagement%2Band%2BGrant%2BPreparation) [の管理と助成金の準備」で説明しています。](https://webgate.ec.europa.eu/funding-tenders-opportunities/display/IT/Proposal%2BManagement%2Band%2BGrant%2BPreparation)

1 構造化された情報をシステムに入力します (DoA のパートA)。

「**My Projects**」>「**Actions**」>「**Manage Project**」>「**Proposal Management & Grant Preparation**」>「**Grant agreement data preparation**」に進み、申請書(パート B)の情報をワークパッケージ、成果物、マイルストーン、重要リスク画面に転送します。 ワークパッケージはドラッグ&ドロップで上下に移動でき、好みの順番に配置することがで きます。ワークパッケージが新しい位置に移動すると、WPの番号付け(および成果物の相 対的な番号付け)が自動的に適応されます。

2 その他の助成金データをシステムに入力します。

**a)** プロジェクトの開始日を設定する

プロジェクトサマリー画面で、プロジェクトを開始する日付(アクションの開始日)を設定 します。

プログラムやアクションの種類によって異なる場合がありますが (公*募条件*参照)、一般的 には2つのオプションがあります。

- 発効(EUによる署名)の翌月1日 デフォルトオプション
- 必要であれば、固定された開始日を合意することができます。これは、月の初日と し、通常は助成金署名後とします(ただし、助成機関が別途許可した場合を除 く)。

 開始日を固定で入力した場合、その理由を説明するよう求められます。助成金署名 前の開始日を選択した場合、プロジェクトがそれを必要とする理由を説明する必要があ ります。通常、申請書の提出日より前に開始日を設定することはできません(公募条件 で明示的に許可されている場合を除く)。また、助成金の署名前にプロジェクトアクシ ョンを行う場合、最終的に助成金が署名されないというリスクがあることにご留意くだ さい。

#### **b)** プロジェクトの報告期間を確認する

報告期間は、「報告期間」画面で各公募に対してあらかじめ入力されています。

また、事務処理の負担を最小限にするため、可能な限り少ない報告期間を選択します。平均 して、ほとんどのプログラムでは、報告期間は12か月から18か月の間になる傾向がありま す。

#### **c)** プロジェクトの事前融資を確認する

標準的な事前融資の割合は、プロジェクト財務情報画面の各公募にあらかじめ入力されてい ます。

ただし、各プロジェクトに対する最終的な事前融資の金額は、申請者側の予算情報が完成 し、助成金助成機関が財務能力評価([「財務能力評価」](https://webgate.ec.europa.eu/funding-tenders-opportunities/pages/viewpage.action?pageId=1867959)のセクションを参照)の結果を検 討した後に確定されることになります。財務能力が乏しい場合は、事前融資の金額が減額さ れることもあります。

#### **d)** 参加者の法的・管理情報を完成させる

「パートナー要約」画面で各参加者の不足情報を入力し、「関係組織」画面と「関連パート ナー」画面を完成させる。

#### **e)** 参加者の予算を決める

パートナー財務情報画面で、各参加者の予算を入力します。

予算の詳細が提案書とGAP招待状(必要な場合は予算詳細表)と一致していることを確認し てください。

**f)** コーディネータの銀行口座情報を提供する

「コーディネータの銀行口座」画面のドロップダウンメニューから、支払いに使用する銀行 口座を選択します。

 希望する銀行口座が表示されていない場合は、参加者登録に銀行口座を追加するよ う、LEARに依頼する必要があります(「**My Organisations**」>「**Actions**」>

「**Modify Organisation**」)。新しい銀行口座が認証されると(数日かかる場合があり ます)、ドロップダウンメニューに表示され、選択できるようになります。

**g)** その他の情報を入力する

5<br>ファクションの説明 (DoA) のパートBのアップロード

ドキュメント 画面で パートB をアップロードします[。ポータル参考資料の](https://ec.europa.eu/info/funding-tenders/opportunities/portal/screen/how-to-participate/reference-documents)指示に従ってく ださ[い。](https://ec.europa.eu/info/funding-tenders/opportunities/portal/screen/how-to-participate/reference-documents)

4 宣誓書 (DoH) に署名します。

各受益者の場合、PLSIGNはシステム内で直接、宣誓書(DoH)に署名しなければなりませ ん(助成金宣言)。

関係組織もDoHに署名する必要があります。その場合、責任のある受益者は[、ポータル参考](https://ec.europa.eu/info/funding-tenders/opportunities/portal/screen/how-to-participate/reference-documents) [資料からテ](https://ec.europa.eu/info/funding-tenders/opportunities/portal/screen/how-to-participate/reference-documents)ンプレートをダウンロー[ドし、各](https://ec.europa.eu/info/funding-tenders/opportunities/portal/screen/how-to-participate/reference-documents)事業体に記入・署名(青いインク)を依頼し、 リンク先の第三者についてスキャンしたDoHをアップロードする必要があります。

関係組織の連帯責任(必要な場合)

助成機関が関係組織の連帯責任を要請する場合、連帯責任に関する宣言をアクセッションフ ォームとともに提出しなければなりません。

受益者は、システムが作成したフォームをダウンロードし、関係事業者に署名(青いイン ク)を依頼し、アクセッションフォームに署名する際にスキャンした宣言書をアップロード する必要があります。

詳細については、*AGA –* [注釈付き助成合意書、第](https://ec.europa.eu/info/funding-tenders/opportunities/docs/2021-2027/common/guidance/aga_en.pdf)*22*条 を参照してください。

6 事前融資保証(必要な場合)

助成機関が事前融資保証を要請する場合、銀行または認可された金融機関から保証を入手し [\(ポータル参考資料のテ](https://ec.europa.eu/info/funding-tenders/opportunities/portal/screen/how-to-participate/reference-documents)ンプレートを使用)、ポータル公式通知(「My Projects」>

「**Actions**」>「**Manage Project**」>「**Launch new interaction with the EU** 」>

「**Formal Notification**」)を通じてスキャンしたコピーおよび原本を、配達証明付きの書 留郵便で、助成金担当窓口の住所宛に送付してください。

詳しくは、*AGA -* [注釈付き助成合意書、第](https://ec.europa.eu/info/funding-tenders/opportunities/docs/2021-2027/common/guidance/aga_en.pdf)*23*条 をご参照ください。

● 助成金の準備書を助成機関に提出します。

8 助成機関による評価とGAデータの最終化

プロジェクトオフィサーは、EU助成金の準備データ(*GA*オプション等)を入力し、コンソ ーシアムから提出されたデータを確認します。必要であれば、コンソーシアムにセッション を送り返し、変更/追加情報を求める(ピンポン)。

## ヒント

#### 助成金の準備期間中のコンソーシアム構成・プロジェクトの変更

**ハコンソーシアム/プロジェクトは、正当な理由がある場合に限り、例外的に変更するこ** とができますのでご注意ください。

ただし、助成金署名前にコンソーシアム構成やプロジェクトを変更・調整する必要がある状 況も考えられます(倒産、合併・買収、プロジェクト遂行に必要な主要スタッフの喪失な ど)。

この場合、コーディネータはEUプロジェクトオフィサーに連絡し、理由を説明し、解決策 を提案する必要があります(コンソーシアム内または新しい参加者へのタスクと予算の再割 り当て、プロジェクトの調整など)。

承認された場合、助成金管理システムの画面を更新し、新しいパートBをアップロードする 必要がある場合があります。

提案の大幅な変更は認められません。また、変更されたすべての要素は、本公募の公募 条件を遵守していなければならないことにご注意ください。タスクの再配分は、関係者の能 力に見合ったものでなければならず、プロジェクト/コンソーシアムの品質が保証されてい なければなりません。

解決策が提示されない場合は、提案の取り下げを要請し、助成金の準備を中止することにな ります。

締切日

双方の利益のために、できるだけ迅速に(理想的にはGAP招待状を受け取ってから3か月 後)助成金の準備に対応するようにします。

そのため、助成金の準備期間中は、比較的厳しい期限を守っていただくことになります。

- 助成金データおよび添付書類(第一版)の作成:GAP招待状から**3**週間後
- 助成金データおよび添付資料の最終確認:プロジェクトオフィサーからの回答後、 最長**2**週間。
- 宣誓書(DoH)への署名:GAP招待状から遅くとも**6**週間後。
- 助成金署名:GAP招待状から**3**か月

EU プロジェクトオフィサーは、例外的に締切を延長することができます。

■ 延長が認められず、定められた期限を守れなかった場合、助成合意書の準備が打ち切ら れ、提案が却下される可能性がありますので、ご注意ください。

[最終的な法的チェック](https://webgate.ec.europa.eu/funding-tenders-opportunities/display/OM/Final+legal+checks)

助成金の準備期間中に、必須の法的チェック(法人格の確認、運営·財務能力、排除·二重 資金調達)も最終確認します。

問題がある場合は、ご連絡を差し上げることがあります。

# [助成金の署名](https://webgate.ec.europa.eu/funding-tenders-opportunities/display/OM/Grant%2Bsignature)

# 助成金の署名

助成合意書への署名は、助成金の準備段階の最後のステップです。これは、ポータル助成金 管理システムで直接行われ(電子署名)、契約当事者双方が契約書とその添付書類を正式に 承認したことを示すものです。

助成合意書は、最後の署名(通常、コーディネータが最初に署名するため、EUが署名す る)で発効します。

どこで? 助成金管理システムへのアクセスは、「**Manage Project** 」>「**Actions**」> 「**Manage Project**」>「**Proposal Management & Grant Preparation**」>「**Sign**」から可 能です。

誰が? 助成合意書は、EUとコーディネータによって署名されます。他の受益者は、助成 合意書自体には署名しませんが、同意書を通じて助成合意書に同意します。関係組織や関連 パートナーは、協定に署名せず、正式な当事者にもなりません。

**どのように? [助](https://webgate.ec.europa.eu/funding-tenders-opportunities/display/IT/Overview%2Bof%2Bnotifications)成金**署名に必要な作業を促す通知が電子メールで届きます。詳しくは、*助 [成金関連通知のリスト](https://webgate.ec.europa.eu/funding-tenders-opportunities/display/IT/Overview%2Bof%2Bnotifications)*を参照してください。

### EU助成合意書の電子署名 - 何が必要ですか?

ポータルの電子署名が必要です。

- 受益者とのトラストチェーン(署名者の身元を保証すること)
- 複数のセキュリティ機能によって保護されているデジタル署名システム(文書の信 頼性と確実性)

このタイプの電子署名は、契約書、修正、費用請求(財務諸表および請求書)への署名に使 用されます。

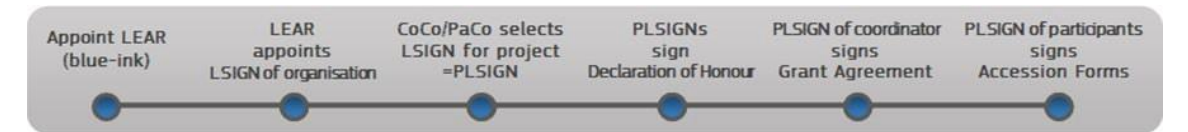

# トラストチェーン

 $\mathbf{O}_{\text{LEAR}}$ 

受益者の法人に指名された代表者(青いインクの署名、参加者登録にアップロードされた LEAR書類)によって指名された法人に指名された代表者(LEAR)は、トラストチェーンの 中心的存在です。詳しくは、「LEAR[の指名と認証」](#page-27-0)のセクションを参照してくださ[い。](https://webgate.ec.europa.eu/funding-tenders-opportunities/display/OM/LEAR%2Bappointment%2Band%2Bvalidation)

LEARは、組織のすべてのLSIGNとFSIGNを指名します。

LEARは、システムに入力された組織のデータおよび指名された人物を保証します。また、 署名する権限を持つ個人を指名します。

• 助成合意書とその修正(法律上の署名者(LSIGN))

• 財務諸表(財務上の署名者(FSIGN))。

LEARは、これらのリストを常に更新する責任があります。

3 PaCOはプロジェクトのLSIGNとFSIGNを選択します。

研究者(PaCo)またはコーディネータ連絡窓口(CoCo)は、LEARによって指名された LSIGNとFSIGNリストからプロジェクトの法律上の署名者(PLSIGN)と財務上の署名者 (PFSIGN)を選択しなければなりません。詳細については、「*[役割とアクセス権」](#page-4-0)*のセク

ションを確認してくださ[い。](https://webgate.ec.europa.eu/funding-tenders-opportunities/display/OM/Roles%2Band%2Baccess%2Brights)

4 アクセス権が厳密に管理されたクローズドシステム

トラストチェーンは、閉じた電子交換システムで構築されています。各個人は個人の[EU](https://webgate.ec.europa.eu/cas/help.html)ロ [グインア](https://webgate.ec.europa.eu/cas/help.html)カウントで本人確認を行い、アクセスは厳密に管理されています。

## 助成合意書への署名

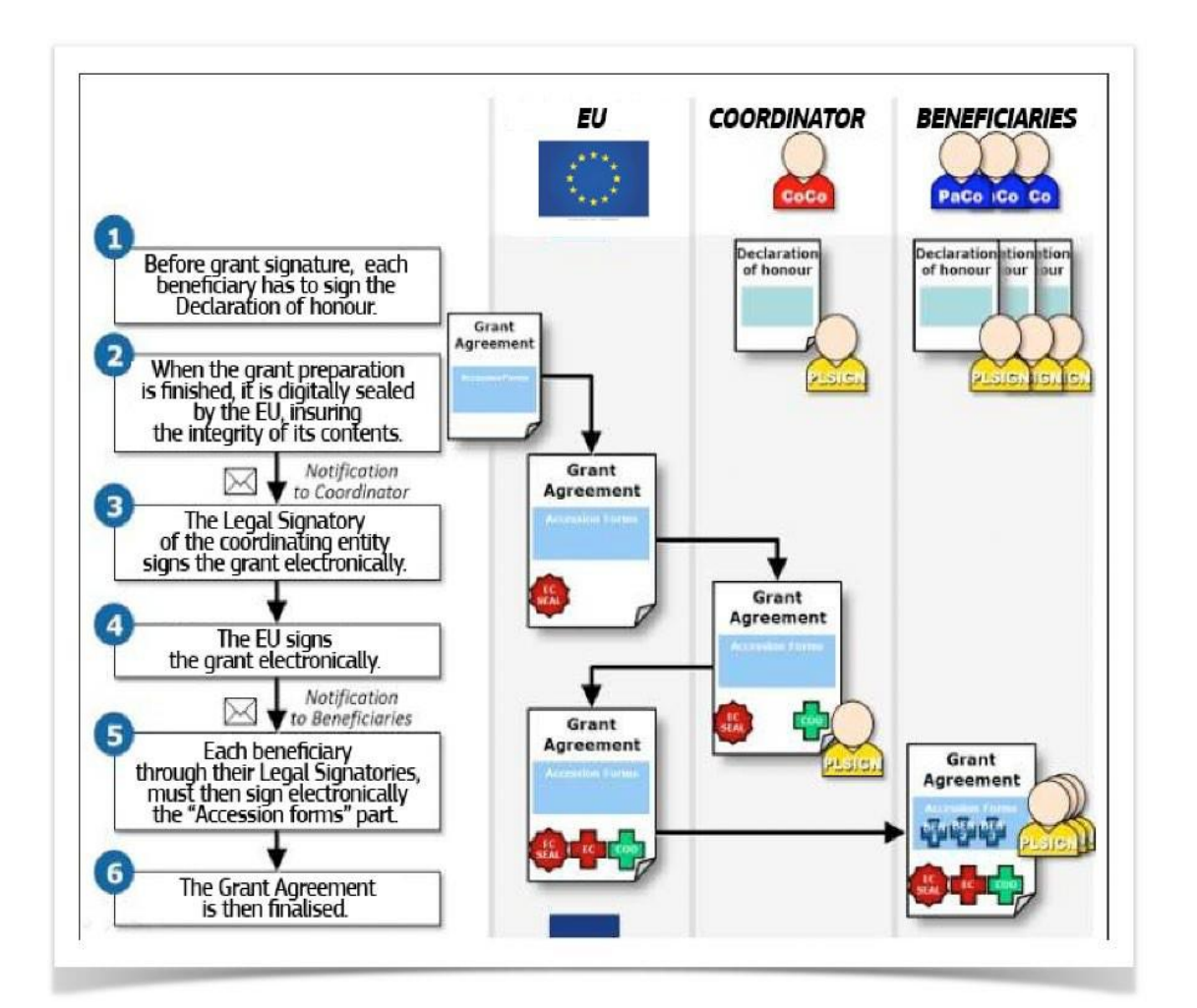

宣誓書(DoH)に署名します。

助成合意書に署名する前に、各受益者のPLSIGNは、宣誓書(助成金宣言)に署名する必要 があります。詳細については、法的·管理·財務データの入力を参照してください。

つ助成合意書への署名が完了します。

システムは、署名のための助成合意書(PDF文書、そのセキュリティ、信頼性、真正性を保 証するために電子的に封印された)を準備します。

●コーディネータが助成合意書に署名します。

コーディネータのPLSIGNは、ポータルの「**My Projects**」>「**Actions**」>「**Manage Project**」>「**Proposal Management & Grant Preparation**」>「**Sign**」にログインしま す。.

署名の間、署名者が署名の準備をしていることを意味するポップアップが表示されます。そ の後に、PLSIGNに署名を希望することを確認するよう求め、さらにその後PLSIGNにEUログ インパスワードを入力するよう求めます。

署名後、システムは新しいバージョンのPDF文書を作成します(署名のプレースホルダーに 電子印鑑、タイムスタンプ、署名者のEUログイン認証情報が表示されます)。署名の有効 性は、互換性のあるPDFリーダーで文書を開き、デジタル署名の画像をクリックすることで 確認することができます。

必要であれば、「ドキュメント」画面から、「助成合意書」をプレビュー、ダウンロード、 印刷(署名前または署名後)することができます。

コーディネータと他の受益者のLEAR は、コーディネータが助成合意書に署名したことを通 知されます。

4 助成機関が助成合意書に署名します。

EU承認担当者は、EU側から助成合意書に連署するよう促される(ポイント3と同じ手順)。 参加者に通知され、署名された助成合意書が参加者のポータルライブラリ(「**My Projects**」>「**Actions**」>「**Manage Project**」>「**Document Library**」)で閲覧できる ようになります。

5 参加者がアクセッションフォームに署名します。

他のすべての受益者のPLSIGNは、発効(EUによる署名)後、30日以内にアクセッションフ ォーム(ポイント3と同じ手続き)に署名するよう促されます。コーディネータのCoCoと LEAR、関係する受益者のPaCoとLEARは、アクセッションフォームが署名されると通知され ます。

助成合意書が締結されます。

#### 助成合意書が署名されていない

- コーディネータが署名しない場合、助成機関は助成金の準備を中止し、提案書を却 下することができます。
- 受益者が、助成合意書の発効から30日以内にアクセッションフォームに署名しない 場合、助成機関は、助成合意書を終了することができます。この場合、プロジェク トを継続するために、コーディネータは、プロジェクトを適切に実施するために必 要な変更を行うことができるよう、修正を要請しなければなりません。
- この要請は、アクセッションフォームの署名期限を過ぎてから30日以内に行 う必要があります。
- 修正の要請は、助成合意書を終了させる助成金助成機関の権利に影響を与え ません。

アクセッションフォームのテンプレートは[、ポータル参考文書の情](https://ec.europa.eu/info/funding-tenders/opportunities/portal/screen/how-to-participate/reference-documents)報を利用することができ ま[す。](https://ec.europa.eu/info/funding-tenders/opportunities/portal/screen/how-to-participate/reference-documents)

### プロジェクト開始日

プロジェクト開始日は、助成合意書の発効(最終署名=EUによる署名)から計算されま す。

### 事前融資

発効日および開始日は、事前融資の基準日も決定します。 *(*つまり、通常、助成金署名直後に支払うフロート(*float*)*)*。 プログラム (公募条件参照)により、事前融資は30日後に支払われます。

- ホライズンヨーロッパ、デジタル、*SMP*など:発効日、開始日の10日前、または事前融 資保証(必要な場合)の提出 - どちらが遅いかによる。
- または
- *CEF*、*LIFE*、*EMFAF*、*Erasmus*など:発効または事前融資保証(必要な場合)の提出 どちらが遅いかによる。

#### 関連リンク

[助成金書類への電子署名動](https://webgate.ec.europa.eu/funding-tenders-opportunities/download/attachments/7504084/electronic-signature_1_1G_202222222.mp4?version=1&modificationDate=1663150675000&api=v2)画Ħ

# <span id="page-67-0"></span>[提案却下に関する不服申し立て](https://webgate.ec.europa.eu/funding-tenders-opportunities/display/OM/Complaints%2Babout%2Bproposal%2Brejection)

# 提案却下に関する不服申し立て

提案の不採用が選考手続きの誤りに基づくと思われる場合は、不服を申し立てることができ ます(評価結果レターに記載された期限および手続きに従ってください)。 一般に、救済の手段としては、以下のようなものがあります。

- 許容性/適格性または評価審査(再審査)の要請 ― レターを受け取ってから30日以 内
- EU執行機関の決定について:規程[58/2003](http://eur-lex.europa.eu/legal-content/EN/ALL/?uri=CELEX%3A32003R0058&qid=1475253467569)第22条に基づく合法性の審査請求-レタ ーを受け取ってから1か月以内[\(第](https://ec.europa.eu/info/funding-tenders/opportunities/docs/2021-2027/common/temp-form/other/art-22-complaint-form_en.docx)22[条不服申し立てフォームテ](https://ec.europa.eu/info/funding-tenders/opportunities/docs/2021-2027/common/temp-form/other/art-22-complaint-form_en.docx)ンプレートを使 用)。
- TFEU第263条に基づく取消訴訟 レターを受け取ってから2か月以内。

なお、送信後10日以内に開封されなかった通知については、アクセスされたものとみなし、 開封/アクセスから期限をカウントします[\(ポータル使用諸条件参](https://ec.europa.eu/info/funding-tenders/opportunities/portal/screen/support/legalnotice)照)。

▲ 一度に複数の不服を申し立てないでください。複数の救済手段を利用したい場合 は、上記の順序(例:最初の救済手段、次に第*22*条、第*263*条)で開始し、常に当方か らの回答を待ってから新たな不服申し立てを開始するようにしてください。新たな不服 申し立ての期限は、前回の不服申し立てに対する回答を受領した時点から起算します。

不服申し立ては、以下の条件に従うものとします。

- 不服申し立ては、提案の長所ではなく、手続き的な側面に限定する必要がありま す。不服申し立ては、評価手続き、許容性または適格性確認に関連し、手続き上の 不正、事実誤認、明白な評価ミスまたは権限の乱用(得点とコメントの一貫性の欠 如、結論の理由の欠如または不十分、利害関係の存在、裁量の限界の超過、など) を示すものでなければなりません。提案内容の単なる繰り返しや、評価の結果や理 由に対する不服は考慮されません。
- 審査依頼は、1つの提案につき1回のみ考慮されます。また、他の申請者が提出した 提案の評価や、別の公募や過去の公募に基づく提案の評価について言及することは できません。
- 審査請求によって、自動的に提案の再評価が行われるわけではありません。再審査 は、手続き上の不正、事実誤認、明らかな評価ミス、権限の乱用が、提案への出資 の可否の決定に影響することを不服申し立てが証明する場合にのみ実施されます。 したがって、例えば、評価基準の1つに関連する問題があったとしても、その基準で 最高点を加算しても、提案の最終スコアが助成のための基準点に満たない場合は、 再評価にはつながりません。
- 再評価は、最初に提出された提案書に基づいて行われ、追加情報は認められませ ん。再評価は、部分的評価(誤りの影響を受けた基準に限定)または全面的評価 (評価全体に欠陥があると認められた場合)になります。 - 案件によって異なります。助成機関の内部手続きに基づき、同じ評価パネルに割 り当てられることもあれば、新たな評価パネルに割り当てられることもあります。
- 再評価後のスコアは、元のスコアより低くなる可能性があります。
- 審査請求はすべて機密事項として扱われます。

正式な決定を下したのが誰なのか、不服申し立ての宛先は誰なのかに注意してください。 EUの執行機関またはその他のEUの機関によって決定がなされた場合、救済措置の検討およ び取消しの申請は、いずれもその機関/組織に対して行わなければなりません(欧州委員会 に対してではありません)。第22条の不服申し立てのみ、欧州委員会の各総局(執行機関の ペアレントDC)に宛てて出さなければなりません。欧州委員会の側に不当な管理があった と思われる場合、あなたがそれに気づいてから2年以内に、利用可能なすべての行政救済手 段(救済と第22条の要請がある場合)を使用した後に[、欧州オンブズマンに不](https://www.ombudsman.europa.eu/fr/home)服を申し立て ることも可能です。

# 記録の保存

すべての参加者は、適切な実施と請求された費用を証明するために、記録やその他の補助書 類を保管しなければなりません(AGA - [注釈付き助成合意書、](https://ec.europa.eu/info/funding-tenders/opportunities/docs/2021-2027/common/guidance/aga_en.pdf)第20条を参照)。 一括交付金の場合、発生した費用に関する記録は例外的に不要であり、活動の適切な実施を 証明する証拠を保管するだけで十分です。

### 関連リンク

- AGA [注釈付き助成合意書、第](https://ec.europa.eu/info/funding-tenders/opportunities/docs/2021-2027/common/guidance/aga_en.pdf)20条
- ホライズンヨーロッパコーディネーターズデイ2022 [イベントページ\(](https://ec.europa.eu/research/participants/docs/h2020-funding-guide/other/event220615.htm)イベント録画 およびプレゼンテーション付き)

# [修正事項](https://webgate.ec.europa.eu/funding-tenders-opportunities/display/OM/Amendments)

## 修正事項

### コンソーシアムから要請された修正事項

助成合意書(その契約に特有のデータやオプションなど)またはその添付書類に変更がある 場合は、ポータルで直接、正式な修正を行う必要があります(電子署名)。

どこで? 助成金管理システムへのアクセスは、「**My Project**」>「**Actions**」>

「**Manage Project**」>「**Launch new interaction with the EU**」>「**Request for Amendment**」

誰が? 修正はコンソーシアム参加者が共同で作成することができますが、起動、署名、提 出できるのはコーディネータのみです。

EUの助成機関も修正を提案することができますが、実務的な理由から、多くの場合、ご自 身で手続きを開始することになります。

いつ? 修正は通常、プロジェクト終了前に行う必要がありますが、一部の修正条項は終了 後でも可能です(受益者/関係組織/関連パートナーの追加、コーディネータの変更、添付 書類*1*の変更、添付書類*2*の変更、銀行口座の変更、エラー修正、など)。

何を? 正式な修正が必要なケースは、AGA - [注 釈 付 き 助 成 合 意 書](https://ec.europa.eu/info/funding-tenders/opportunities/docs/2021-2027/common/guidance/aga_en.pdf) 、第39条に記載 されています。 (い) HOW TO の<u>修正の作成方法</u>も参照してください。

以下の場合は、通常、修正は必要ありません。

- 予算融通の対象となる予算振替
- 参加者の氏名または住所の変更 参加者登録で直接行う。
- 参加者のユニバーサルテイクオーバー(合併・買収)-参加者登録で直接行う。
- 銀行口座の変更 参加者登録で直接行うことができます。

署名された修正は、助成合意書に対する変更を記載した法的文書となります。法的 な拘束力を持ち、契約書に組み込まれます。統合版は、あくまでも参考資料です。

### 修正プロセス

「**Get Ready**」>「**Launch Amendment**」>「**Amendment Preparation**」>「**Consult Commission**」>「**Sign&Submit**」>「**Assessment**」>「**Countersign**」

#### 修正の要請

修正の要請の構成は以下の通りです。

- 助成金管理システム画面上の構造化情報を更新
- 訂正依頼書:訂正の依頼と理由を記載した書面
- 修正コア(必要に応じてGA添付書類1および2の新版を含む):修正条項のリストを 記載した法的文書
- 付属書類:コンソーシアムからアップロードされた資料、連結助成合意書など。

すべての参加者は修正に貢献することができますが、要請を開始し、最終決定し、提出し、 署名する必要があるのは、コーディネータです。

コーディネータのタスク:

- 助成金管理システム画面で更新された情報が正しいことを確認する
- 品質チェック:修正書類が正しいか、すべての付属書類が揃っているかを確認する

# 修正前に完了させるべきアクション

新規参加者の登録と認証を確認します(PIC)。

新しい受益者と関係組織は,修正を要請する前に,参加者登録に登録し,認証されなければ なりません*[\(組織の登録と認証](#page-24-0)*のセクションを参照)。 関連パートナーは、登録(PICの取得)のみが必要であり、助成金を受け取ることはないた

め、認証は必要ありません。

2 新しい銀行口座の登録と認証を確認します。

訂正を依頼する前に、新しい銀行情報を参加者登録に登録し、認証する必要があります[\(銀](#page-33-0) [行口座の登録と認証](#page-33-0)のセクションを参照)。

### 修正の提出

修正は、ポータル助成金管理システムで作成する必要があります。詳細は、(4) HOW TO で 説明しています。

1 進備します。

修正依頼を開始する前に、付属書類を準備し、必要であれば、EUプロジェクトオフィサー に事前に相談してください(複雑なケースの場合は推奨されます)。

2<sup>修正を開始します。</sup>

「**My Project**」>「**Actions**」>「**Manage Project**」>「**Launch new interaction with the EU**」>「**Request for Amendment**」

修正の参照番号(ID) - 要請を開始すると、修正には自動的に参照番号が割り当てられま す。修正のプロセスにおいて、助成機関と連絡を取る際には、この一意の識別子を使用して ください。

システム内の助成金データを変更します。

「**My Project**」>「**Actions**」>「**Manage Project**」>「**Amendment**」>「**Amendment Preparation**」

修正が開始されると[、助成合意書の作成と](#page-54-0)同じように、助成金データを修正することができ ます。

修正情報をシステムに入力します。

#### **a)** 正当化

修正情報画面で、要請を正当化するためのフィールドに記入します。
**b)** 修正条項

助成金データの変更に基づき、システムは、修正情報画面で該当する修正の種類(自動的な 条項)を自動的に選択します。その他のタイプの修正は、EUプロジェクトオフィサーが手 動で選択する必要があります(添付書類*1*の変更、助成金の最大額の変更、一時停止後のア クションの再開など)。プロジェクトオフィサーに連絡して、条項を有効にしてください。

■ ある変更により別の変更が必要になった場合は、指示が表示されます。

5 添付書類・付属書類のアップロード

必須付属書類をアップロードするよう指示されます。これらは、修正の種類や特定のケース によって異なります(例:新しい受益者は、*DoH*(宣誓書)とアクセッションフォームを提 出する必要があります)。

6 助成機関に相談します。

準備ができたら、修正申請書を助成機関に提出し、非公式の審査を受けなければなりませ ん。

 $\overline{a}$ 助成機関による非公式な評価

プロジェクトオフィサーは、修正依頼が正しいか、認められるかを確認します。必要であれ ば、コンソーシアムに返送し、変更・追加情報を求めます。

8 コーディネータが署名し、修正依頼書を提出します。

修正依頼が完了し、提出できる状態になると、システムは署名用の2つの文書(修正依頼書 と修正コア)を生成します(PDF文書、セキュリティ、信頼性、真正性を保証するためにデ ジタル署名が施されています)。

コーディネータのPLSIGNは、「**My Project**」>「**Actions**」>「**Manage Project**」> 「**Amendment**」>「**Sign & Submit**」にログインします(「[助成合意書への署名](#page-64-0)」と同じ 手続きです。)

必要であれば、「ドキュメント」画面から修正のプレビュー、ダウンロード、印刷(署名前 または署名後)が可能です。

▲ コーディネータとして、一度署名して提出された修正依頼を変更することはできま せん。選択肢は2つあります。

- 取り消しする
- 助成機関が却下する(修正却下レター)。

9 助成機関による正式な評価

助成機関は、45日以内に要請を受け入れるか否かを決定します。

この期限は、必要に応じて延長されます(例:修正が複雑な場合、新規参加者のために特定 のコンプライアンスチェックが必要な場合、または変更を評価するためにプロジェクトを見 直す必要がある場合など)。

10 助成機関が修正に署名します

承認:助成機関が要請を承認した場合、助成機関側から連署します(助成合意書と同じ手続 き、[助成合意書の署名](#page-64-0)を参照)。

コーディネータと受益者に通知され、署名された修正がポータルライブラリ(「**My Project**」>「**Actions**」>「**Manage Project**」>「**Project Library**」)で閲覧できるよう になります。

却下:却下された場合、修正却下レターによりコンソーシアムに通知されます。

例えば、AMD-345622-6という番号の修正依頼は、その助成金の2回目の署名入り修正であ れば、2番が割り当てられます。

却下された修正書には番号(*R1*、*R2*)が振られますが、それらは保存され、新しい要請を 作成するために再利用することができます。

コーディネータのPLSIGNは、連署されるまで、提出された依頼を取り下げることができま す。取り下げられた要請は保存され、新しい要請を提出するために再利用することができま す。

### 発効

コンソーシアムが提案した修正は、助成機関が署名した日に発効します。 次のどちらの場合にも、発効します(すなわち、助成合意書の変更が適用され始めます)。

- 助成合意書に定められた特定の日付
- 発効日(最後の署名=EUによる署名)

▲ 修正の内容によっては、その発効日が費用の適格性に影響を与える場合があります (例:受益者が追加された場合、費用はアクセッションフォームで指定された日から適 用されます)。

### コーディネータの変更

コーディネータの同意なしにコーディネータを交代する場合、他の受益者(コンソーシアム 内の他の受益者を代表して)が修正依頼を提出する必要があります。これを行うには、EU プロジェクトオフィサーに連絡し、システム内のPCoCoへのアクセス権を(例外的に)付与 してもらう必要があります。

コンソーシアムがコーディネータを変更し、あなたを代理として指名したこと、お よび変更されたコーディネータの意見(または少なくとも意見を求めたことの証明)の 両方を証明する必要があることに注意してください - そうしない場合、変更依頼は不 適切とみなされます。

### 助成機関により開始された修正

助成機関が修正を要請する場合、その要請も作成し、ポータル助成金管理システムで電子的 に署名します。

要請の承認を促す通知がメールで届きます。

これを行うには、コーディネータのPLSIGNがコンソーシアムを代表して修正に連署する必 要があります。

### 関連リンク

- [修正ガイド](https://ec.europa.eu/info/funding-tenders/opportunities/docs/2021-2027/common/guidance/amendment-guide_en.pdf)
- AGA [注釈付き助成合意書、第](https://ec.europa.eu/info/funding-tenders/opportunities/docs/2021-2027/common/guidance/aga_en.pdf)39条
- ホライズン2020コーディネーターズデイ2019 [プレゼンテーション付き議](https://ec.europa.eu/research/participants/data/ref/h2020/other/events/2019-09-19/h2020-coordinators-day-agenda_en.pdf)題

## [マイルストーンと成果物に関する継続的な報告](https://webgate.ec.europa.eu/funding-tenders-opportunities/pages/viewpage.action?pageId=1867968)

### マイルストーンと成果物に関する継続的な報告

プロジェクト期間中は、プロジェクトの状況を定期的に報告すること、すなわち継続的な報 告が求められます。

継続的な報告には以下のものが含まれます。

- マイルストーンの達成状況
- 成果物
- 公開可能な要約の更新
- 重要リスクへの対応、出版物、コミュニケーション活動、IPR(知的財産権)。
- プログラム固有のモニタリング情報(必要な場合)。

どこで? 継続的な報告モジュールは、プロジェクトの開始時に受け取ったリンクからアク セスできます。

誰が? マイルストーンと成果物は、各参加者が自分の作業について提出する必要がありま す。

何を? マイルストーンと成果物について、決められたスケジュールに沿って報告してくだ さい。

また、継続的な報告モジュールでは、重要なリスクに関する報告、公表用のサマリーの作 成、指標に関するプログラム固有の情報(例.研修、ジェンダー、オープンデータなど -プログラムやアクションの種類に応じて利用できる場合)を報告することができます。

マイルストーン - プロジェクトの進捗状況を示すコントロールポイント (キックオフミー ティング、運営委員会、調査の初稿、プロトタイプなど)。重要な成果物の完成に相当し、 次の段階の作業を開始することができる、または中間地点で必要となる場合があります。

成果物 - EUに提出する成果物*(出版物、リーフレット、進捗報告書、パンフレット、リス* トなど)。

これらの情報は、この報告が作成された時点で、定期的な技術報告のパートAを作成するた めに自動的にコンパイルされます(審査のためにロックされます)。

#### 継続的な報告モジュールでの報告作成

プロジェクトの開始時に、継続的な報告モジュールが有効になり、継続的に貢献できるよう になったという通知(+リンク)が届きます。

モジュールに関する詳しい情報は、(1)HOWTO に記載されています。

→ プロジェクト概 要 の 更新 ● How To

■ 定期報告書毎に個別の概要を提供する必要があることにご注意ください(前期の概要を 更新するだけです)。

要約は、特に助成機関が直接公開するのに適したものでなければなりません。。

● 独立したテキストであること 一 報告書の他の部分を参照せず、公開されている情報

のみを参照すること。

- 一般の視聴者が理解しやすい内容であること
- できれば7,480字以内(2ページ程度)。
- 機密/重要なデータを含まない

プロジェクト作品の図版や写真をアップロードすることができます。

■ (画像のみ、第三者の権利を事前にクリアしている必要があります)。 また、EUプロジェクトを推進するために利用したウェブサイトについても言及することが できます([「プロジェクトの伝達と推進」](#page-82-0) のセクションを参照)。

#### (D) HOW TO 2 成果物の更新

成果物は、「継続的な報告」で指定された時期に従って提出する必要があります。 定期報告書提出時に、提出期限の到来した成果物がすべて提供されているかを確認し、提供 されていない場合は、コメント欄に説明を記載してください(特に成果物の欠落・遅延、お よび/または成果物のキャンセル・グループ化)。

#### **HOW TO** 3 マイルストーンの更新

マイルストーンが達成されたかどうかを指定します。達成できなかった場合は、いつ頃達成 できたかの推定値を記入します。各定期報告書に含まれるマイルストーンは、累積的なもの である(プロジェクト開始からのすべてのマイルストーンが表示されます)。

4 重要リスクの更新 けHOW TO

リストアップされたリスクの状況を評価し、必要に応じて新たな緩和策を明示するか、新た に特定されたリスクを追加します。

● プログラム固有のモニタリング情報(必要な場合)

一部のプログラム(例:ホライズンヨーロッパ)では、インプットを必要とする指標(出 版、普及、特許(*IPR*)、中小企業の参加、ジェンダー、インフラ、イノベーション、オー プンデータ、ABS*規制、トレーニング)について、*追加の方針モニタリング画面を設けてい ます。

### 関連リンク

- *AGA -* [注釈付き助成合意書、第](https://ec.europa.eu/info/funding-tenders/opportunities/docs/2021-2027/common/guidance/aga_en.pdf)*21*条
- ホライズン2020コーディネーターズデイ 2019 [プレゼンテーション付き議](https://ec.europa.eu/research/participants/data/ref/h2020/other/events/2019-09-19/h2020-coordinators-day-agenda_en.pdf)題

## [報告と支払要請](https://webgate.ec.europa.eu/funding-tenders-opportunities/pages/viewpage.action?pageId=1867970)

### 報告と支払要請

支払いを受けるためには、コンソーシアムは。定期報告書を提出しなければなりません(助 成合意書に定められたスケジュールに従って)。提出期限になったら、ポータル助成金管理 システムの定期報告書モジュールで直接提出する必要があります。

どこで? 助成金管理システムへは、「**My Project**」>「**Actions**」>「**Manage Project**」 >「**Periodic Reporting**」>「**Technical Part contribution/Financial Statement drafting**」からアクセスできます。

誰が? 定期報告書は、コンソーシアム参加者が共同で作成し、コーディネータが提出しま す。

どのように? 定期報告書のために実行する必要があるすべてのアクションについて、電子 メールが表示されます。

定期報告書では、作業の進捗状況や請求された費用について報告する必要があります(下記 [「定期報告書」](#page-78-0)参照)。コーディネータが定期報告書を提出すると、ITツールは、技術報告 書のパートAを作成するために、継続報告モジュールから情報を取り込みます。このシステ ムは、個別財務諸表も統合し、リソース利用報告書(必要な場合)および要約した財務諸表 (コンソーシアム用)を作成します。

### 報告プロセス

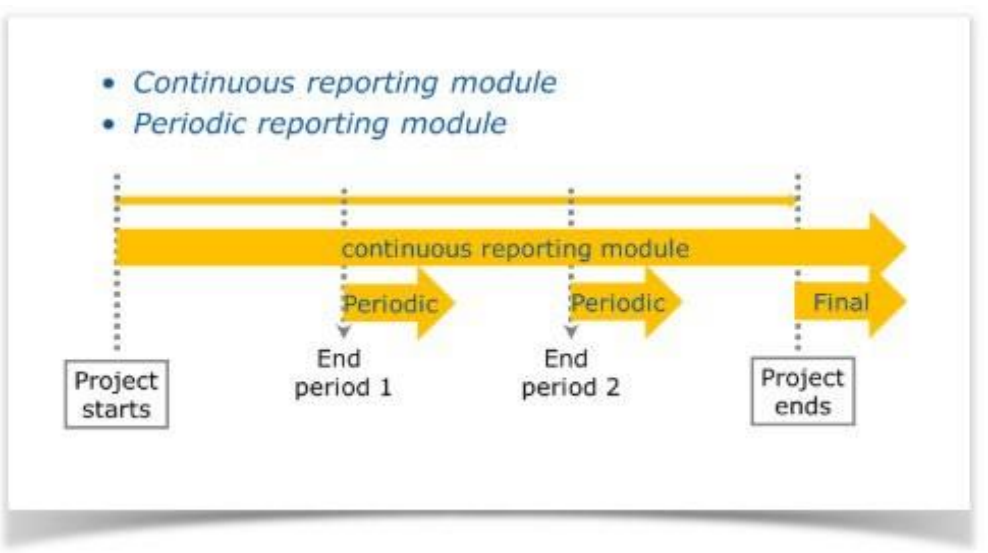

「継続的な報告」>「定期報告書の作成」>「パートナーの報告書を承認」>「委員会に報 告書を提出」>「委員会による受理・却下」>「臨時支払い」

### <span id="page-78-0"></span>定期報告書:技術報告書(パート**A**、パート**B**)と財務報告書

定期報告書は、「技術報告書」と「財務報告書」の2つで構成されています。技術報告書も パートAとパートBに分かれています。パートAとパートBは以下の通りです:

- パート A:プロジェクト情報(助成金管理システムから取得)を含む構造化された 表が含まれる。
- パートB(説明部分):申請書を反映し、相違点*(遅延、未実施の作業、新規外注* 先、予算超過など)を報告することが求められる。PDF文書でアップロードする必 要がある。

財務報告書は、構造化された個別財務諸表と連結財務諸表(助成金管理システムから取得) で構成されています。さらに、ほとんどのプログラムでは、詳細な費用報告表(エクセル 表)またはリソース利用報告書(オンラインウィザード)、および一定額以上の支払いにつ いては財務諸表に関する証明書(CFS)が必要となります。

技術報告書パートAと財務報告書は、助成金管理システムのデータをもとに自動的に作成さ れます。パートBは、ツール外で(システムからダウンロードしたテンプレートを使って) 作成し、PDFでアップロードする必要があります(添付書類がある場合はそれも一緒に)。 参加者全員が両パートに貢献する必要がありますが、1つの報告書として提出しなければな らないのはコーディネータです。

コーディネータのタスク:

- 継続報告モジュールが時間内に更新されていることを確認する(定期報告書が審査 用にロックされる前)
- すべての参加者が財務諸表(および必要に応じてCFS)を提出したことを確認する。

• 品質チェック:

報告書に一貫性があるか、パートAとパートBの情報に一貫性があるかを確認する。 テンプレートに従って、すべてのセクションが記入されているか、また、添付書類 の欠落がないかを確認する。

### 財務諸表に関する証明書(**CFS**)

CFSは、独立監査人(公共団体の場合は公務員)が[、ポータル参考資料に掲](https://ec.europa.eu/info/funding-tenders/opportunities/portal/screen/how-to-participate/reference-documents)載されているテ ンプレートを用いて作成する報告書で[す。そ](https://ec.europa.eu/info/funding-tenders/opportunities/portal/screen/how-to-participate/reference-documents)の目的は、請求された費用の正当性について、 助成機関に保証を与えることです。

閾値は、EUプログラムとアクションの種類によって異なります(「トピック」ページの公 募条件参照)。MFF 2021-2027では、通常、32万5千ユーロのEU合計出資が一つの閾値とし て設定されています。

 なお、既に助成金助成機関の監査を受けている費用については、再度CFSの監査を 受ける必要はありません(したがって、監査によってカバーされるEU負担分は、基準 額の計算から除外することができます)。

CFSは、決算書と一緒にスキャンしたコピー(PDF)をアップロードする必要があります。 原本は必ず保管してください。

### 定期報告書の提出

各報告期間の終わりに定期報告書を開いた直後から、助成金管理システムで定期報告書の作 成を開始してください(-提出期[限は通常](https://webgate.ec.europa.eu/funding-tenders-opportunities/display/IT/Periodic+Reporting)60日です)。

申請方法の詳細については、 いい HOW TO [を](https://webgate.ec.europa.eu/funding-tenders-opportunities/display/IT/Periodic+Reporting)参照してください。

1 継続報告モジュールの情報が更新されていることを確認します。

▲これは技術報告(両パート)がコーディネータによる審査のために最初にロックされる 前に行わなければなりません。その後、継続報告モジュールに入力した内容は、以下のよう になります。本定期報告書には含まれていません。

2 財務諸表を完成してください。

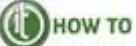

「**My Project**」>「**Actions**」>「**Manage Project**」>「**Periodic Reporting**」> 「**Financial Statement drafting**」で、各参加者の財務諸表画面で財務諸表を完成させてく ださい。

費用の詳細が、リソースの使用または詳細予算表(必要な場合)と一致していることを確認 してください。コーディネータに署名し提出するために、受益者のPFSIGNは、「**My Project**」>「**Actions**」>「**Manage Project**」>「**Periodic Reporting**」>「**Sign & Submit**」にログインする必要があります。(助成合意書と同じ手続き、[助成合意書への署](#page-64-0) [名参](#page-64-0)照)。

関係組織は、受益者に青いインクで署名された紙の財務諸表を提供し、受益者はシステムに 情報を入力し、署名して送信する必要があります。

財務諸表を提出しない場合、今回の報告期間では費用はゼロとみなされます(ただし、次回 の報告期間で申告することは可能です)。

技術報告のパートBをアップロード . DHOW TO 3

技術報告パートBの画面でパートBをアップロードします (1枚のPDFとして)。システム内 で利用可能なテンプレートを使用します。これは、(コーディネータだけでなく)どの受益 者でも行うことができます。パートBに何らかの変更が必要な場合は、PDFファイルを削除 し、新たにアップロードする必要があります。

パートAとパートBの両方が提出できる状態になったら、コーディネータが技術報告を確定 します(「**My Project**>「**Actions**」>「**Manage Project**」>「**Periodic Reporting**」> 「**Accept & Include**」)。

 $\overline{4}$ コーディネータがパートナーの財務報告書を承認します。

コーディネータは定期報告書を確認し、明示的に承認する必要があります。必要であれば、 さらなる変更のために「財務諸表」をパートナーに送り返したり、編集のために「技術報告 書」のロックを解除したりすることができます。

提出前に、承認されたすべてのパートナーの財務諸表を含める必要があります(「**My Project**」>「**Actions**」>「**Manage Project**」>「**Periodic Reporting**」> 「**Include**」)。

#### 欠落している財務諸表

特定のパートナーからの財務諸表なしで報告書を提出することを決定する場合があります (例:受益者が期限内に個 別の財務諸表を提出できない場合など)。このような場合、参 加者はこのことを承知しており、したがって、これらの費用は今回の支払いに考慮されない ことを確認するよう要請されます。参加者の費用は、今回の報告期間ではゼロとみなされま すが、次回の財務報告(次回の報告期間)で費用を申告することができます。

● 報告書を助成機関に提出します。

コーディネータは、定期報告書のすべての部分(個々の財務諸表と技術報告書のパート B) をまとめて提出する必要があります。「**My Project**」>「**Actions**」>「**Manage Project**」 >「**Periodic Reporting**」>「**Submit to EU**」。システムは、リソースの使用に関する説明 と、支払請求を含む定期的な要約財務諸表を含む報告を自動的に生成します。

助成機関による承認または却下

助成機関は、以下のいずれかを行います。

- 報告書を承認し、支払いの準備を始める。
- 変更を要請する。つまり、上記のプロセスが再び始まる。

## ■支払方法

助成機関が支払いを承認した場合、支払額はコーディネータに支払われます(報告書受領後 90日以内)。

支払額が臨時支払い限度額(助成金上限額の90%)を超える場合は、支払額が減額されま す。

助成機関は、支払いについて通知するレターを送付します。このレターを受け取った後、コ ーディネータは、必要であれば、30日以内に意見を提出することができます。見解が示され た場合、助成機関は、最終的な見解を示す確認書を送付します。

### 最終報告書

定期報告モジュール(および定期報告書)は、最終報告書(助成金を終了するための最終報 告期間の報告書)にも使用されます。システムの動作、画面、使用する文書は同じです。

### 受益者終了報告

いずれかの受益者がコンソーシアムを脱退する場合、コーディネータは、終了報告書(技術 報告書パート Bと財務報告書)と、この受益者への支払い分配に関する報告書を助成金管理 システムで作成しなければなりません。

この後の手続きの詳細は[、](https://webgate.ec.europa.eu/funding-tenders-opportunities/display/IT/Beneficiary+Termination+Reporting)(A) How To で説明しています。

### 関連リンク

- AGA [注釈付き助成合意書、第](https://ec.europa.eu/info/funding-tenders/opportunities/docs/2021-2027/common/guidance/aga_en.pdf)6条、第21条、第22条。
- (c) ноw то の「ポータル助成金管理システム」の詳細説明
- ホライズン2020コーディネーターズデイ 2019 [プレゼンテーション付き議題](https://ec.europa.eu/research/participants/data/ref/h2020/other/events/2019-09-19/h2020-coordinators-day-agenda_en.pdf)
- ホライズン2020[受益者へのコミュニケーション。](https://ec.europa.eu/research/participants/data/ref/h2020/other/comm/190305_avoiding-errors-when-claiming-costs_en.pdf)H2020[年助成金で費用を請求する](https://ec.europa.eu/research/participants/data/ref/h2020/other/comm/190305_avoiding-errors-when-claiming-costs_en.pdf) [際のエラーを回避する方法](https://ec.europa.eu/research/participants/data/ref/h2020/other/comm/190305_avoiding-errors-when-claiming-costs_en.pdf)

**FAQ**

[監査と証明書に関する](https://ec.europa.eu/info/funding-tenders/opportunities/portal/screen/support/faq;type=0,1;categories=audit;tenders=;programme=null;keyword=;freeTextSearchKeyword=;matchWholeText=true;period=null;status=0;sortQuery=publicationDate;faqListKey=faqSearchTablePageState)FAQ

# <span id="page-82-0"></span>[プロジェクトを伝える](https://webgate.ec.europa.eu/funding-tenders-opportunities/pages/viewpage.action?pageId=1867972) ー EU[の助成金の謝辞](https://webgate.ec.europa.eu/funding-tenders-opportunities/pages/viewpage.action?pageId=1867972) 認知

## プロジェクトを伝える - **E U** の 助成金 の 認 知

EUの助成金は公的助成金で賄われているため、一般的に、EU受益者は積極的にコミュニケ ーション活動を行い、プロジェクトを推進し、EUの支援を公に認めることが期待されてい ます。

## プロジェクトを伝え、知ってもらう

### コミュニケーションは何に関係するか

コミュニケーション活動は、提案の一部である必要があります(コミュニケーションのため の特定のワークパッケージとして、または他のワークパッケージに含まれることによっ て)。

コミュニケーションは、評価基準の一部として考慮されます。

優れたコミュニケーション計画は、明確な目的を定義し(関連する様々なターゲットに合っ た)、各アクションの説明とタイミングを定める必要があります。

コミュニケーション活動では、公募で扱われるEUの方針分野に(一般的・専門的な視聴者 の)注意を引く必要があります。

代表的なコミュニケーション活動(およびそれを測る指標)については、当方がコミュニケ ーション活動に使用してい[るコミュニケーション・ネットワーク指標を参](https://ec.europa.eu/info/funding-tenders/opportunities/docs/2021-2027/common/guidance/dg-comm-communication-network-indicators_en.pdf)考にすることがで きます。

さらに、一部のプログラム(例:ホライズンヨーロッパ)では、より的を絞ったコミュニケ ーション・ガイダンスを用意している場合があります*[\(ホライズンヨーロッパ・プログラム](https://ec.europa.eu/info/funding-tenders/opportunities/docs/2021-2027/horizon/guidance/programme-guide_horizon_en.pdf)* [ガイドを参](https://ec.europa.eu/info/funding-tenders/opportunities/docs/2021-2027/horizon/guidance/programme-guide_horizon_en.pdf)照)。

### 良好なコミュニケーション

- アクション開始時に始まり、アクションが終わるまで継続します。
- 戦略的に計画されたもので、単にその場限りの取り組みではありません。
- 明確なコミュニケーション対象を確認し、設定する*(例えば最終的、中間的コミュ* ニケーション目的は特定されたか。どんな影響が意図されるか。対象となる視聴者 からどのような反応または変更が予想されるか)。
- メディアと一般大衆を含む、プロジェクトの持つコミュニティを越えた視聴者を対 象とし、当該視聴者に適している。
- 関連性のあるメッセージを選択*(例えば、アクションの業務はどのように私達の日* 常生活に関係があるのか。なぜ、対象とする視聴者はアクションについて知ってい る必要があるのか。)
- 正しい媒体と手段を使用(例えば、地元、地方、国家、*EU*全体にわたって適切なレ ベルで業務を行うこと。プロジェクトを伝えるために正しい方法を使用すること。 つまり、一方向の交流(ウェブサイト、プレスリリース、パンフレットなど)、ま たは双方向の交流(展示会、学校訪問インターネット討論など)、関連する場合、

アクションに関する問題について一般大衆/社会が行う対策を含む)

• アクションの規模にふさわしいものであること。

### **EU**の助成金の認知

EUの助成金を受ける者は、すべてのコミュニケーション・普及活動、および助成金によっ て賄われたインフラ、設備、車両、備品、主要な成果の結果に、EUの旗と助成の声明

(「欧州連合による助成金」または「欧州連合による共同助成金」)を表示しなければなり ません。

EUの旗と助成に関する声明は、一般の人々が容易に見ることができる方法で、十分目立つ ように表示しなければなりません。

さらに、あらゆる種類の公的な成果物(特許出願、結果の*EU*標準化を含む)、メディアの 連絡窓口およびその他の公式声明において、EUからの助成金について謝辞を述べなければ なりません。

EUの旗と助成金ステートメントは、助成合意書とEU[のウェブサイトに](https://europa.eu/european-union/about-eu/symbols/flag_en)掲載されていま[す。](https://europa.eu/european-union/about-eu/symbols/flag_en)

### 関連リンク

- AGA [注釈付き助成合意書、第](https://ec.europa.eu/info/funding-tenders/opportunities/docs/2021-2027/common/guidance/aga_en.pdf)17条
- プロジェクトのコミュニケーション効果を高める60[分のワークアウト・ウェビナー](https://ec.europa.eu/easme/en/commsworkout-webinar)

## [プロジェクト成果の普及と活用](https://webgate.ec.europa.eu/funding-tenders-opportunities/pages/viewpage.action?pageId=1867974)

EUの助成金は公的資金で賄われているため、EUの受益者は、プロジェクトの成果を普及さ せることも期待されています。こうすることで、プロジェクトはより多くの人々に恩恵を与 え、より広いターゲットグループに到達することができます。

そのため、いくつかのプログラムでは、専用の結果ポータルサイト(「ポータル[のプロジェ](https://ec.europa.eu/info/funding-tenders/opportunities/portal/screen/opportunities/projects-results) [クトと結果」](https://ec.europa.eu/info/funding-tenders/opportunities/portal/screen/opportunities/projects-results)ページからアクセスできます)に結果をアップロードすることが求められてい ます。

一部のプログラム(例:ホライズンヨーロッパ)では、より広範な普及・利用活動(例:オ ープンアクセス、利用義務など[、ホライズンヨーロッパ・プログラムガイドを](https://ec.europa.eu/info/funding-tenders/opportunities/docs/2021-2027/horizon/guidance/programme-guide_horizon_en.pdf)参照)を要求 されます。

知的財産に関する具体的な質問については、EU IP [ヘルプデスクが](https://www.iprhelpdesk.eu/)サポートします。

#### 関連リンク

• AGA - [注釈付き助成合意書、第](https://ec.europa.eu/info/funding-tenders/opportunities/docs/2021-2027/common/guidance/aga_en.pdf)16条および付属書5

## [検査、監査、審査および調査](https://webgate.ec.europa.eu/funding-tenders-opportunities/pages/viewpage.action?pageId=1867977)

## 検査、監査、審査および調査

健全な財務管理と助成合意書の規則の遵守を確認するため、助成機関は、参加者に対してプ ロジェクト審査と財務監査を実施します。

一括交付の場合、実際の費用を使用しないため、費用に焦点を当てた財務監査は行われませ ん。審査は、アクションの技術的な実施や、助成合意書のその他の側面に焦点を当てます。

## プロジェクト審査 
WHOWTO

助成機関は、プロジェクト実施状況を定期的にモニタリングし、成果物や報告書の評価な ど、アクションの適切な実施と助成合意書の義務の遵守を確認します。

さらに、助成機関は、プロジェクトの詳細な審査を実施することもあります。この審査は、 通常プロジェクトの技術的な実施に焦点を当てますが、財務・予算面やGAに基づく他の義 務の遵守を対象とすることもあります。

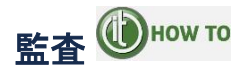

さらに、ほとんどのプログラムでは、EUプロジェクト参加者の財務監査を(多くの場合、 外部の監査法人の協力を得て)行っています。

このような監査は、国際監査基準に準拠して実施されます。監査人は、倫理要件を遵守し、 財務諸表に重要な虚偽表示がないことを合理的に保証するために、EU助成金監査プログラ ム (EU Grants Indicative Audit Programme)に沿って関連する手続きを計画し実施します。 監査報告書の草稿をお渡ししますので、それについてご意見をお聞かせください。

体系的な誤りが見つかった場合、助成機関は、監査結果の所見を、監査されていな い助成合意書または監査されていない期間に拡大することができます。

### 不正防止戦略 - OLAF調査

不正の疑いがある場合、助成機関は欧州不正対策局(OLAF)に通報し、より詳細な調査を 行うことがあります。

また、OLAFは各国当局と協力しています*(情報交換、実地調査、フォレンジック監査の調* 整など)。

### 関連する認定資格

#### 単位費用のための方法論に関する証明書(**CoMUC**)

CoMUCは、独立監査人[\(ポータル参考資料](https://ec.europa.eu/info/funding-tenders/opportunities/portal/screen/how-to-participate/reference-documents)にあるテンプレートを使用)により作成される 事実に基づく報告書です。その目的は、助成機関が以下を行うことを可能にすることです。

- 通常の原価計算慣行を特定する
- 適切な単位費用のための方法論を使用しているかどうかを確認する

CoMUC法証明書の提出は任意です。提出することで、後日、助成金の監査が行われた場合 に問題を回避することができます。証明書が承認された場合、承認のために情報を隠してい ない限り、この方法論に沿って申告された費用は、異議を唱えられることはありません。 2021-2027年のMFFでは、CEFとデジタルヨーロッパのみがこの認証を使用する予定です。 ホライズンヨーロッパでは、SPA(システムおよびプロセス監査、*[AGA-](https://ec.europa.eu/info/funding-tenders/opportunities/docs/2021-2027/common/guidance/aga_en.pdf)* [注釈付き助成合意](https://ec.europa.eu/info/funding-tenders/opportunities/docs/2021-2027/common/guidance/aga_en.pdf) [書、第](https://ec.europa.eu/info/funding-tenders/opportunities/docs/2021-2027/common/guidance/aga_en.pdf)*24*条参照)に置き換わっています。

証明書は、プログラムの実施中いつでも要請することができます。最低限、1つのプロジェ クトが開始され、入手可能なデータが審査員に必要な手続きを行うのに十分な根拠を与えて いる必要があります。理想的には、少なくとも1つの報告期間が経過した後に、方法書を提 出することをお勧めします。

その後、方法論に変更があった場合は、助成機関 に通知する必要があります。また、変更 を反映した新しい証明書を提出することもできます。

### 関連リンク

- AGA [注釈付き助成合意書、第](https://ec.europa.eu/info/funding-tenders/opportunities/docs/2021-2027/common/guidance/aga_en.pdf)25条
- EU助成金監査計画
- [欧州委員会の不正防止戦略](https://ec.europa.eu/anti-fraud/sites/antifraud/files/docs/ec_antifraud_strategy_en.pdf)
- [欧州不正対策局\(](https://ec.europa.eu/anti-fraud/home_en)OLAF)ホームページ
- ホライズン2020コーディネーターズデイ 2019 [プレゼンテーション付き議](https://ec.europa.eu/research/participants/data/ref/h2020/other/events/2019-09-19/h2020-coordinators-day-agenda_en.pdf)題
- ホライズン2020[受益者へのコミュニケーション。](https://ec.europa.eu/research/participants/data/ref/h2020/other/comm/190305_avoiding-errors-when-claiming-costs_en.pdf)H2020[年助成金で費用を請求する](https://ec.europa.eu/research/participants/data/ref/h2020/other/comm/190305_avoiding-errors-when-claiming-costs_en.pdf) [際のエラーを回避する方法](https://ec.europa.eu/research/participants/data/ref/h2020/other/comm/190305_avoiding-errors-when-claiming-costs_en.pdf)

**FAQ**

[監査と証明書に関する](https://ec.europa.eu/info/funding-tenders/opportunities/portal/screen/support/faq;type=0,1;categories=audit;tenders=;programme=null;keyword=;freeTextSearchKeyword=;matchWholeText=true;period=null;status=0;sortQuery=publicationDate;faqListKey=faqSearchTablePageState)FAQ

# [助成機関への連絡](https://webgate.ec.europa.eu/funding-tenders-opportunities/display/OM/Communication%2Bwith%2Bthe%2Bgranting%2Bauthority)

## 正式な通知

正式な通知チャネル(「**My Project**」>「**Actions**」>「**Manage Project**」>「**Launch new interaction with the EU**」>「**Formal Notification**」)は、受領確認が必要な連絡に のみ使用できます。例えば、

• 助成機関より受領した正式な通知に対する返答の送付 および

- - 助成合意書第19条に基づく連絡
		- 情報の要請
		- アクションに影響を与えるイベントや状況に関する情報、および
	- 助成合意書に明確に規定されている場合(例:利益相反の申告、不可抗力)

### ポータルメッセージ機能

それ以外の連絡には、2つのポータルメッセージ機能を使用してください。

- 参加者登録:「**My Organisation**」>「**Actions**」>「**Modify Organisation**」
- 助成金管理システム。「**My Project**」>「**Actions**」>「**Manage Project**」> 「**Process Communications**」

■ 助成金管理システムのメッセージング機能は、コーディネータだけが使用できます。